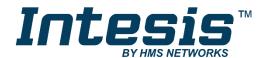

# Gateway for integration of Panasonic/ Sanyo air conditioners into KNX TP-1 (EIB) control systems

Compatible with ECOi, PACi and ECOg Series air conditioners commercialized by Panasonic and Sanyo

Application's Program Version: 1.3

## **USER MANUAL**

Issue date: 03/2020 r2.4 ENGLISH

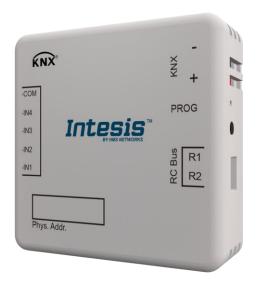

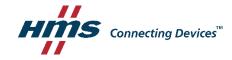

# **Important User Information**

#### **Disclaimer**

The information in this document is for informational purposes only. Please inform HMS Industrial Networks of any inaccuracies or omissions found in this document. HMS Industrial Networks disclaims any responsibility or liability for any errors that may appear in this document.

HMS Industrial Networks reserves the right to modify its products in line with its policy of continuous product development. The information in this document shall therefore not be construed as a commitment on the part of HMS Industrial Networks and is subject to change without notice. HMS Industrial Networks makes no commitment to update or keep current the information in this document.

The data, examples and illustrations found in this document are included for illustrative purposes and are only intended to help improve understanding of the functionality and handling of the product. In view of the wide range of possible applications of the product, and because of the many variables and requirements associated with any particular implementation, HMS Industrial Networks cannot assume responsibility or liability for actual use based on the data, examples or illustrations included in this document nor for any damages incurred during installation of the product. Those responsible for the use of the product must acquire sufficient knowledge in order to ensure that the product is used correctly in their specific application and that the application meets all performance and safety requirements including any applicable laws, regulations, codes and standards. Further, HMS Industrial Networks will under no circumstances assume liability or responsibility for any problems that may arise as a result from the use of undocumented features or functional side effects found outside the documented scope of the product. The effects caused by any direct or indirect use of such aspects of the product are undefined and may include e.g. compatibility issues and stability issues.

Gateway for integration of Panasonic /Sanyo air conditioners into KNX TP-1 (EIB) control systems. Compatible with ECOi, PACi and ECOg Series air conditioners commercialized by Panasonic and Sanyo.

Application's Program Version: 1.3

| ORDER CODE      | LEGACY ORDER CODE |  |  |
|-----------------|-------------------|--|--|
| INKNXPAN001R000 | PA-RC2-KNX-1i     |  |  |

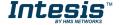

#### **INDEX**

| 1.  | Presentation                                                      | . 6 |
|-----|-------------------------------------------------------------------|-----|
| 2.  | Connection                                                        |     |
| 2.1 | INKNXPAN001R000 with Panasonic Remote Controller                  | . 7 |
| 3.  | Configuration and setup                                           | . 7 |
| 4.  | ETS Parameters                                                    | . 8 |
| 4.1 | General dialog                                                    | . 9 |
| 4.  | 1.1 Send READs for Control_ objects on bus recovery               | . 9 |
| 4.  | 1.2 Scene to load on bus recovery / startup                       |     |
| 4.  | 1.3 Disallow control from remote controller                       |     |
| 4.  | 1.4 Enable func "Control_ Lock Control Obj"                       | 10  |
| 4.  | 1.5 Enable func "Operating Hours Counter"                         |     |
| 4.  | 1.6 Enable use of objects for Filter                              |     |
| 4.  | 1.7 Enable object "Error Code [2byte]"                            |     |
| 4.  | 1.8 Enable object "Error Text Code [14byte]"                      |     |
| 4.2 |                                                                   |     |
| 4.7 | 2.1 Indoor unit has HEAT mode                                     |     |
|     | 2.2 Indoor unit has AUTO mode                                     |     |
|     | 2.3 When mode is AUTO Status_ objs report actual operating status |     |
|     | 2.4 Enable "Mode Cool/Heat" objects                               |     |
|     | 2.5 Enable PID-Compat. Scaling Mode Objects (for Control)         |     |
|     | 2.6 Enable use of + / - object for Mode                           | 14  |
|     | 2.7 Enable use of bit-type Mode objects (for control)             |     |
|     | 2.8 Enable use of bit-type Mode objects (for status)              |     |
|     | 2.9 Enable use of Text object for Mode                            | 15  |
| 4.3 | · · · · · · · · · · · · · · · · · · ·                             |     |
|     | 3.1 Enable use of POWER mode                                      |     |
|     | 3.2 Enable use of ECONOMY mode                                    |     |
|     | 3.3 Enable use of ADDITIONAL HEATING mode                         |     |
|     | 3.4 Enable use of ADDITIONAL COOLING mode                         |     |
| 4.4 |                                                                   |     |
|     | 4.1 DPT object type for fanspeed                                  |     |
|     | 4.2 Enable use of +/- object for Fan Speed                        |     |
|     | 4.3 Enable "Fan Speed Man/Auto" objects (for Control and Status)  |     |
|     | 4.4 Enable use of bit-type Fan Speed objects (for Control)        |     |
|     | 4.5 Enable use of bit-type Fan Speed objects (for Status)         |     |
|     | 4.6 Enable use of Text object for Fan Speed                       |     |
|     | Vanes Up-Down Configuration dialog                                |     |
|     | 5.1 Indoor unit has U-D Vanes                                     |     |
|     | 5.2 IU has following U-D Vanes values                             |     |
|     | 5.3 DPT object type for Vanes Up-Down                             |     |
|     | 5.4 Enable use of +/- object for Vanes U-D                        |     |
|     | 5.5 Enable "Vanes U-D Standby" objects (for control and status)   |     |
|     | 5.6 Enable use of bit-type Vane U-D objects (for Control)         |     |
|     | 5.7 Enable use of bit-type Vane U-D objects (for Status)          |     |
|     | 5.8 Enable "Vanes U-D Standby" objects (for control and status)   |     |
|     | 5.9 Enable use of Text object for Vane U-D                        |     |
| 4.6 | Temperature Configuration dialog                                  |     |
|     | 5.1 Periodic sending of "Status_ AC Setp"                         |     |
|     | 5.2 Transmission of "Status_ AC Ref Temp"                         |     |
|     | 5.3 Enable use of +/- object for Setpoint Temp                    |     |
|     | 5.4 Enable limits on Control_ Setpoint obj                        |     |
|     | 6.5 Ambient temp. ref. is provided from KNX                       |     |
| 4.7 | ·                                                                 |     |
|     | 7.1 Enable use of scenes                                          |     |
|     | 7.1 Enable use of scenes                                          |     |
|     | 7.3 Enable use of bit objects for scene execution                 |     |
| 4.  | 7.5 Enable use of bit objects for scene execution                 | ےر  |

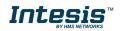

|    | 4.7.4   | Scene "x" preset                                        | . 33 |
|----|---------|---------------------------------------------------------|------|
| 4  | .8 Swi  | tch-Off Timeouts Configuration dialog                   | . 34 |
|    | 4.8.1   | Enable use of Open Window / Switch off timeout function | . 35 |
|    | 4.8.2   | Enable use of Occupancy function                        |      |
|    | 4.8.3   | Enable use of SLEEP timeout                             | . 38 |
| 4  | .9 Bina | ary Input "x" Configuration dialog                      | . 39 |
|    | 4.9.1   | Enable use of Input "x"                                 |      |
|    | 4.9.2   | Contact type                                            | . 39 |
|    | 4.9.3   | Debounce time                                           | . 39 |
|    | 4.9.4   | Disabling function                                      | . 40 |
|    | 4.9.5   | Function                                                | . 40 |
| 5. | Specif  | fications                                               | . 48 |
| 6. | AC Ur   | nit Types compatibility                                 | . 49 |
| 7. | Error   | Codes                                                   | . 50 |
| 8. | Apper   | ndix A – Communication Objects Table                    | . 55 |

#### 1. Presentation

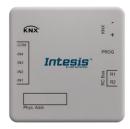

INKNXPAN001R000 allows a complete and natural integration of **Panasonic** and **Sanvo** air conditioners with KNX control systems.

Compatible with ECOi, PACi and ECOg Series air conditioners commercialized by **Panasonic** and **Sanyo**.

#### Main features:

- Reduced dimensions, quick installation.
- Multiple objects for control and status (bit, byte, characters...) with KNX standard datapoint types.
- Status objects for every control available.
- Timeout for Open Window and Occupancy. Sleep function also available.
- Control of the AC unit based in the ambient temperature read by the own AC unit, or in the ambient temperature read by any KNX thermostat.
- AC unit can be controlled simultaneously by the wired remote control of the AC unit and by KNX.
- Total Control and Monitoring of the AC unit from KNX, including monitoring of AC unit's state of internal variables, running hours counter (for filter maintenance control), and error indication and error code.
- Up to 5 scenes can be saved and executed from KNX, fixing the desired combination of Operation Mode, Set Temperature, Fan Speed, Vane Position and Remote Controller Lock in any moment by using a simple switching.
- Four binary inputs for potential-free contacts provide the possibility to integrate many types of external devices. Also configurable from ETS, they can be used for switching, dimming, shutter/blind control, and more

#### 2. Connection

#### Connection of the INKNXPAN001R000 to the AC indoor unit

The INKNXPAN001R000 can be connected directly to the R1R2 bus of the indoor unit (no Panasonic remote controller -RC from now on- connected in the R1R2 bus) or with the Panasonic RC. See connection diagram below.

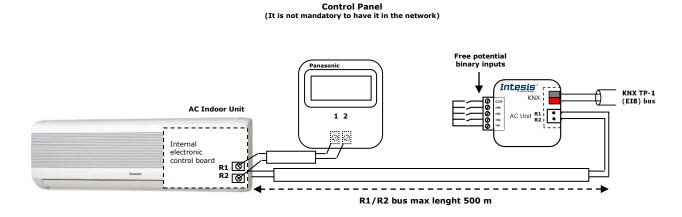

Figure 2.1 INKNXPAN001R000 connection diagrams

#### 2.1 INKNXPAN001R000 with Remote Controller

#### Connection of the INKNXPAN001R000 to the KNX bus:

Disconnect power of the KNX bus. Connect the INKNXPAN001R000 to the KNX TP-1 (EIB) bus using the KNX standard connector (red/grey) of the INKNXPAN001R000, respect polarity.

Reconnect power of the KNX bus, and mains power of the AC unit.

NOTE: In some indoor unit models the R1/R2 is not available. In its place there is a pair of cables to connect the Remote Controller. Use these cables to connect the R1/R2 bus. Check your indoor unit user or service manual for more information.

# 3. Configuration and setup

This is a fully compatible KNX device which must be configured and setup using standard KNX tool ETS.

ETS database for this device can be downloaded from:

https://intesis.com/products/ac-interfaces/panasonic-gateways/panasonic-knx-inputs-vrf-pa-rc2-knx-1i Please consult the README.txt file, located inside the downloaded zip file, to find instructions on how to install the database.

▲ Important: Do not forget to select the correct settings of AC indoor unit being connected to the INKNXPAN001R000. This is in "Parameters" of the device in ETS.

#### 4. ETS Parameters

When imported to the ETS software for the first time, the gateway shows the following default parameter configuration:

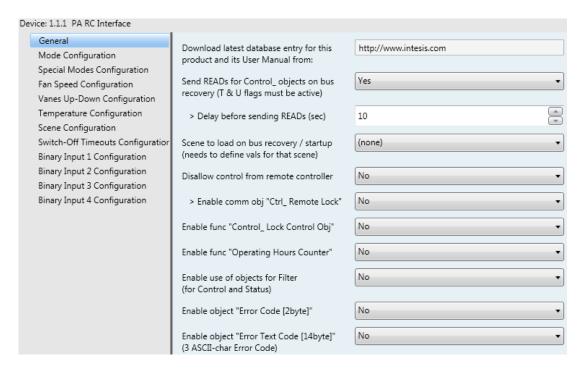

Figure 4.1 Default parameter configuration

With this configuration it's possible to send On/Off (Control\_ On/Off), change the AC Mode (Control Mode), the Fan Speed (Control Fan Speed) and also the Setpoint Temperature (Control\_ Setpoint Temperature). The Status\_ objects, for the mentioned Control\_ objects, are also available to use if needed. Also objects Status\_ AC Return Temp and Status\_ Error/Alarm are shown.

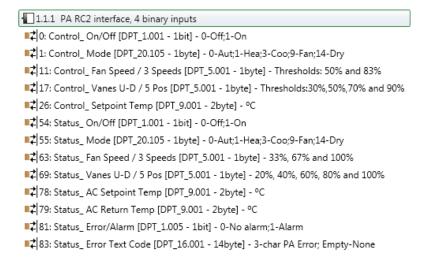

Figure 4.2 Default communication objects

#### 4.1 General dialog

Inside this parameter's dialog it is possible to activate or change the parameters shown in the **Figure 4.1**.

The first field shows the URL where to download the database and the user manual for the product.

## 4.1.1 Send READs for Control\_ objects on bus recovery

When this parameter is enabled, INKNXPAN001R000 will send READ telegrams for the group addresses associated on its Control objects on bus recovery or application reset/start-up.

- If set to "no" the gateway will not perform any action.
- If set to "yes" all Control\_ objects with both Transmit (T) and Update (U) flags enabled will send READs and their values will be updated with the response when received.

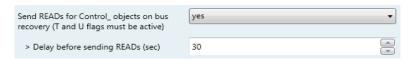

Figure 4.3 Parameter detail

> Delay before sending READs (sec):

With this parameter, a delay can be configured between 0 and 30 seconds for the READs sent by the Control objects. This is to give time enough to other KNX devices on the bus to start-up before sending the READs.

#### 4.1.2 Scene to load on bus recovery / startup

This parameter executes a selected scene on bus recovery or startup, only if the selected scene has an enabled preset or values previously saved from KNX bus (see Scene Configuration dialog).

If the gateway is disconnected from the indoor unit the scene will not be applied, even when connecting to the indoor unit again.

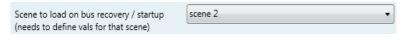

Figure 4.4 Parameter detail

#### 4.1.3 Disallow control from remote controller

This parameter allows:

- 1- Having the remote controller always locked, or
- 2- Decide through a new communication object if the RC is locked or not.
- If set to "yes" all the actions performed through the remote controller will be disabled.

If set to "no" the remote controller will work as usually. It also appears a new parameter and the communication object Control\_ Lock Remote Control.

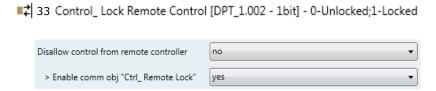

Figure 4.5 Communication object and parameter detail

Enable comm obj "Ctrl Remote Lock":

If set to "no" the object will not be shown.

If set to "yes" the Control\_ Lock Remote Control object will appear.

- When a "1" value is sent to this communication object, the remote controller is locked. To be unlocked a "O" value must be sent. The gateway remembers the last value received even if a KNX bus reset/failure happens.
- △ Important: If an initial scene is enabled and it has as Value for Remote Lock (unchanged) or unlocked, this would unlock the remote controller because the initial scene has priority over the Control\_ Lock Remote Control communication object.

## 4.1.4 Enable func "Control\_ Lock Control Obj"

This parameter shows/hide the Control\_ Lock Control Obj communication object which, depending on the sent value, locks or unlocks ALL the Control communication objects except itself.

34 Control\_ Lock Control Objects [DPT\_1.002 - 1bit] - 0-Unlocked;1-Locked

- If set to "no" the object will not be shown.
- If set to "yes" the Control\_ Lock Control Objects object will appear.
  - When a "1" value is sent to this communication object, all the Control\_ objects will be locked. To unlock a "O" value must be sent, as the gateway remembers the last value received even if a KNX bus reset/failure happens.

# 4.1.5 Enable func "Operating Hours Counter"

This parameter shows/hides the Status\_ Operation Hour Counter communication object which counts the number of operating hours for the INKNXPAN001R000.

88 Status\_ Operation Hour Counter [DPT\_7.001 - 2byte] - Number of operating hours

- If set to "no" the object will not be shown.
- If set to "yes" the Status\_ Operation Hour Counter object will appear.

- This object can be read and sends its status every time an hour is counted. The gateway keeps that count in memory and the status is sent also after a KNX bus reset/failure. Although this object is marked as a *Status\_* object it also can be written to update the counter when needed. To reset the counter should be written a "O" value.
- ▲ Important: This object comes by default without the write (W) flag activated. If is necessary to write on it, this flag must be activated.
- ▲ **Important:** This object will also return its status, every time a value is written, only if it's different from the existing one.
- ▲ **Important:** If the stored value is 0 hours, the gateway will not send the status to KNX.

## 4.1.6 Enable use of objects for Filter

This parameter shows/hides *Control\_ Reset Filter* and *Status\_ Filter Status* that lets reset the filter status and also monitor if there is a filter alarm.

```
■2 29 Control_ Reset Filter [DPT_1.015 - 1bit] - 1-Reset filter
■2 80 Status_ Filter Status [DPT_1.005 - 1bit] - 0-No alarm;1-Alarm
```

- If set to "no" the object will not be shown.
- o If set to "yes" the Control Reset Filter y Status Filter Status objects will appear.
  - The Status\_ object will show a "O" value when there's no filter alarm, and a "1" value when the filter is full. Once the filter is cleaned, the alarm can be reset by sending a "1" value to the Control\_ Reset Filter object.

#### 4.1.7 Enable object "Error Code [2byte]"

This parameter shows/hides the *Status\_ Error Code* communication object which shows the indoor unit errors, if occurred, in numeric format.

```
■ 82 Status_ Error Code [2byte] - 0-No error /Any other see man.
```

- If set to "no" the object will not be shown.
- o If set to "yes" the Status\_ Error Code [2byte] object will appear.
  - This object can be read and also sends the indoor unit error, if occurred, in numeric format. If a "O" value is shown that means no error.

## 4.1.8 Enable object "Error Text Code [14byte]"

This parameter shows/hides the *Status\_ Error Text Code* communication object which shows the indoor unit errors, if occurred, in text format.

83 Status\_ Error Text Code [DPT\_16.001 - 14byte] - 3-char PA Error; Empty-None

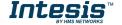

- If set to "no" the object will not be shown.
- If set to "yes" the Status Error Text Code object will appear.
  - This object can be read and also sends the indoor unit error, if occurred, in text format. The errors shown have the same format as at the remote controller and at the error list from the indoor unit manufacturer. If the object's value is empty that means no error.

## 4.2 Mode Configuration dialog

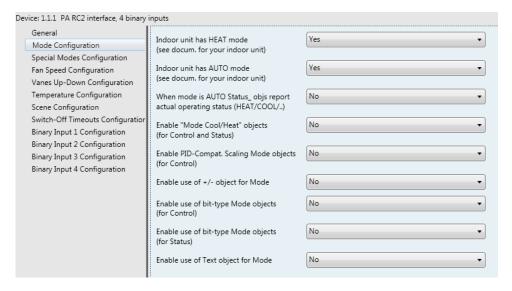

Figure 4.6 Default Mode Configuration dialog

All the parameters in this section are related with the different mode properties and communication objects.

■2 1 Control\_ Mode [DPT\_20.105 - 1byte] - 0-Aut;1-Hea;3-Coo;9-Fan;14-Dry

The byte-type communication object for Mode works with the DTP 20.105. Auto mode will be enabled with a "0" value, Heat mode with a "1" value, Cool mode with a "3" value, Fan mode with a "9" value and Dry mode with a "14" value.

#### 4.2.1 Indoor unit has HEAT mode

This parameter has to be used to indicate if the indoor unit has the *heat mode* available.

- If set to "no", the indoor unit doesn't have the *heat mode* available.
- If set to "ves", the infoor unit has the *heat mode* available.
- ▲ Important: Read the documentation of your indoor unit to check if it has HEAT mode available.

#### 4.2.2 Indoor unit has AUTO mode

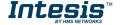

This parameter has to be used to indicate if the indoor unit has the auto mode available.

- If set to "no", the indoor unit doesn't have the auto mode available.
- If set to "yes", the infoor unit has the auto mode available.

Important: Read the documentation of your indoor unit to check if it has AUTO mode available.

## 4.2.3 When mode is AUTO Status objs report actual operating status

This parameter shows the real status of the indoor unit when Auto mode is enabled.

- If set to "no", when the indoor unit is set to Auto mode, all the Status\_ objects concerning mode will only show Auto enabled.
- If set to "yes", when the indoor unit is set to Auto mode, all the Status\_ objects concerning mode will show the real mode which the machine is working (Cool, Heat, Dry, Fan). In case of the bitfield objects, also the Status\_ Mode Auto will be shown enabled with a "1" value.

## 4.2.4 Enable "Mode Cool/Heat" objects

This parameter shows/hides the Control\_ and Status\_ Mode Cool/Heat communication objects.

```
2 Control_ Mode Cool/Heat [DPT_1.100 - 1bit] - 0-Cool;1-Heat
■ 56 Status_ Mode Cool/Heat [DPT_1.100 - 1bit] - 0-Cool;1-Heat
```

- If set to "no" the objects will not be shown.
- If set to "yes" the Control\_ and Status\_ Mode Cool/Heat objects will appear.
  - When a "1" value is sent to the Control\_ communication object, Heat mode will be enabled in the indoor unit, and the Status object will return this value.
  - When a "O" value is sent to the *Control\_* communication object, **Cool mode** will be enabled in the indoor unit, and the *Status\_* object will return this value.

## 4.2.5 Enable PID-Compat. Scaling Mode Objects (for Control)

This parameter shows/hides the Control Mode Cool & On and Control Mode Heat & On communication objects.

```
■ 3 Control_ Mode Cool & On [DPT_5.001 - 1byte] - 0%-Off;0.1%-100%-On+Cool
■ 4 Control_ Mode Heat & On [DPT_5.001 - 1byte] - 0%-Off;0.1%-100%-On+Heat
```

- If set to "no" the objects will not be shown.
- If set to "yes" the Control\_ Mode Cool & On and Control\_ Mode Heat & On objects will appear.

- These objects provide compatibility with those KNX thermostats that control the demand of heating or cooling by using scaling (percentage) objects. In these thermostats, the percentage demand is meant to be applied on a fluid valve of the heating / cooling system.
- INKNXPAN001R000 device does not provide individual control on the internal parts of the indoor unit (as can be its compressor, refrigerant valves, etc.). Rather, it provides the same level of control as a (user) remote controller.
- Objects "Control Mode Cool & On" and "Control Mode Heat & On" intend to bring compatibility between thermostats oriented to the control of custom heating / cooling systems and ready-made AC indoor units, by applying the following logic:
  - Whenever a non-zero value (>0%) is received at "Control\_ Mode Cool & On", indoor unit will switch On in COOL mode.
  - Whenever a non-zero value (>0%) is received at "Control\_ Mode Heat & On", indoor unit will switch On in HEAT mode.
    - Latest updated object will define the operating mode
  - Indoor unit will switch off only when both objects become zero (0%) or when an OFF is requested at object "0. On/Off [DPT\_1.001 - 1bit]"
- Important: These objects function is only to send On/Off and Cool/Heat to the indoor unit. The PID (Inverter system) is calculated by the indoor unit itself. Please consider introducing an appropriate PID configuration to the external KNX thermostat to not interfere the indoor unit PID.

## 4.2.6 Enable use of + / - object for Mode

This parameter shows/hides the Control Mode +/- communication object which lets change the indoor unit mode by using two different datapoint types.

- If set to "no" the object will not be shown.
- If set to "yes" the Control\_ Mode +/- object and a new parameter will appear.

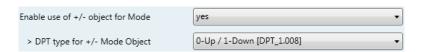

Figure 4.7 Parameter detail

#### ➤ DPT type for +/- Mode Object

This parameter lets choose between the datapoints **0-Up / 1-Down [DPT\_1.008]** and **0-Decrease / 1-Increase [DPT\_1.007]** for the *Control\_ Mode +/-* object.

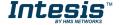

The sequence followed when using this object is shown below:

```
AUTO -
          HEAT*
                       COOL 🗸
                                   FAN 🚄
                   Up / Increase
                   Down / Decrease
                   If available
```

▲ Important: Read the documentation of your indoor unit to check if it has HEAT mode available.

## 4.2.7 Enable use of bit-type Mode objects (for control)

This parameter shows/hides the bit-type *Control Mode* objects.

```
■ 5 Control_ Mode Auto [DPT_1.002 - 1bit] - 1-Set AUTO mode
■ 6 Control Mode Heat [DPT 1.002 - 1bit] - 1-Set HEAT mode
7 Control_ Mode Cool [DPT_1.002 - 1bit] - 1-Set COOL mode
8 Control_ Mode Fan [DPT_1.002 - 1bit] - 1-Set FAN mode
9 Control_ Mode Dry [DPT_1.002 - 1bit] - 1-Set DRY mode
```

- If set to "no" the objects will not be shown.
- If set to "yes" the Control\_ Mode objects for Auto, Heat, Cool, Fan and Dry will appear. To activate a mode by using these objects a "1" value has to be sent.

#### 4.2.8 Enable use of bit-type Mode objects (for status)

This parameter shows/hides the bit-type *Status\_ Mode* objects.

```
■ 57 Status_ Mode Auto [DPT_1.002 - 1bit] - 1-AUTO mode is active
■2 58 Status_ Mode Heat [DPT_1.002 - 1bit] - 1-HEAT mode is active
■2 59 Status_ Mode Cool [DPT_1.002 - 1bit] - 1-COOL mode is active
■ 60 Status_ Mode Fan [DPT_1.002 - 1bit] - 1-FAN mode is active
■ 61 Status_ Mode Dry [DPT_1.002 - 1bit] - 1-DRY mode is active
```

- If set to "no" the objects will not be shown.
- If set to "yes" the Status\_ Mode objects for Auto, Heat, Cool, Fan and Dry will appear. When enabled, a mode will return a "1" through its bit-type object.

#### 4.2.9 Enable use of Text object for Mode

This parameter shows/hides the Status\_ Mode Text communication object.

62 Status\_ Mode Text [DPT\_16.001 - 14byte] - ASCII String

- If set to "no" the object will not be shown.
- If set to "yes" the Status\_ Mode Text object will appear. Also, in the parameters, will be shown five text fields, one for each mode, that will let modify the text string displayed by the Status\_ Mode Text when changing mode.

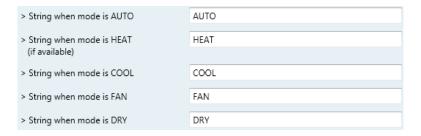

Figure 4.8 Parameter detail

## 4.3 Special Modes Configuration dialog

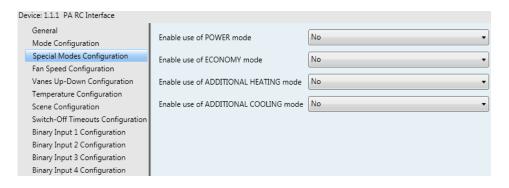

Figure 4.9 Default Special Modes Configuration dialog

The Special Modes can be parameterized through the ETS parameters dialog, and they can be used to give extra functionality.

- △ Important: When executing any of the Special Modes the real state of the indoor unit will NOT be shown in KNX.
- △ Important: When the predefined time for the Special Mode is finished or a "0" value is sent to stop it; the previous state will be recovered.
- △ Important: If a value concerning On/Off, Mode, Fan Speed or Setpoint Temperature is received from KNX while any Special Mode is running ("1"), the Special Mode will stop and the previous state will be recovered. The value received will be also applied then.
- △ Important: If a value concerning On/Off, Mode, Fan Speed or Setpoint Temperature is modified through the remote controller, the Special Mode will stop WITHOUT recovering the previous state. Then the real indoor unit state will be shown in KNX including the new value received through the remote controller.

#### 4.3.1 Enable use of POWER mode

This parameter shows/hides the *Control\_ Power Mode* and *Status\_ Power Mode* communication objects. The Power Mode lets change the Setpoint Temperature and the Fan Speed within a given period of time.

```
■
    35 Control_ Power Mode [DPT_1.010 - 1bit] - 0-Stop;1-Start
    84 Status_ Power Mode [DPT_1.001 - 1bit] - 0-Off;1-On
```

- If set to "no" the objects will not be shown.
- o If set to **"yes"** the *Control\_ Power Mode* and *Status\_ Power Mode* objects and new parameters will appear.

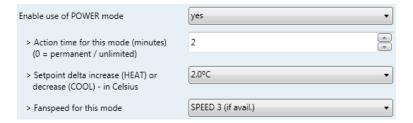

Figure 4.10 Parameter detail

- When a "1" value is sent to the *Control*\_ communication object Power Mode will be enabled, and the *Status*\_ object will return this value.
- When a "O" value is sent to the *Control*\_ communication object, Power Mode will be disabled, and the *Status*\_ object will return this value.
- ▲ **Important:** This mode will ONLY work if the indoor unit is both turned on and in a Heat, Cool, Auto-Heat or Auto-Cool Mode.

#### Action time for this mode (minutes):

Duration of Power Mode, in minutes, once started.

> Setpoint delta increase (HEAT) or decrease (COOL) – in Celsius:

Number of degrees Celsius that will increase in Heat Mode, or decrease in Cool Mode, while in Power Mode.

Fan Speed for this mode:

Fan Speed that will be set in the unit while in Power Mode.

#### 4.3.2 Enable use of ECONOMY mode

This parameter shows/hides the *Control\_ Econo Mode* and *Status\_ Econo Mode* communication objects. The Econo Mode lets change the Setpoint Temperature and the Fan Speed within a given period of time.

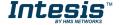

```
■之 36 Control_ Econo Mode [DPT_1.010 - 1bit] - 0-Stop;1-Start
■之 85 Status_ Econo Mode [DPT_1.001 - 1bit] - 0-Off;1-On
```

- o If set to "no" the objects will not be shown.
- o If set to "yes" the Control\_ Econo Mode and Status\_ Econo Mode objects and new parameters will appear.
  - When a "1" value is sent to the *Control*\_ communication object, EconoMode will be enabled, and the *Status*\_ object will return this value.
  - When a "O" value is sent to the *Control*\_ communication object, EconoMode will be disabled, and the *Status*\_ object will return this value.
  - ▲ **Important:** This mode will ONLY work if the indoor unit is both turned on and in a Heat, Cool, Auto-Heat or Auto-Cool Mode.
  - > Action time for this mode (minutes):

Duration of EconoMode, in minutes, once started.

Setpoint delta increase (HEAT) or decrease (COOL) – in Celsius:

Number of degrees Celsius that will increase in Heat Mode, or decrease in Cool Mode, while in EconoMode.

> Fan Speed for this mode:

Fan Speed that will be set in the unit while in EconoMode.

#### 4.3.3 Enable use of ADDITIONAL HEATING mode

This parameter shows/hides the *Control\_ Start Additional Heat Mode* and *Status\_ Additional Heat Mode* communication objects. The Additional Heating Mode lets change the Setpoint Temperature and the Fan Speed within a given period of time.

```
■ 37 Control_ Additional Heat [DPT_1.010 - 1bit] - 0-Stop;1-Start

■ 2 86 Status Additional Heat [DPT 1.001 - 1bit] - 0-Off;1-On
```

- o If set to "no" the objects will not be shown.
- o If set to "yes" the Control\_ Start Additional Heat Mode and Status\_ Additional Heat Mode objects and new parameters will appear.
  - When a "1" value is sent to the *Control*\_ communication object, Additional Heating Mode will be enabled, and the *Status*\_ object will return this value.
  - When a "O" value is sent to the *Control*\_ communication object, Additional Heating Mode will be disabled, and the *Status*\_ object will return this value.
  - △ Important: This mode will ALWAYS turn on the indoor unit in Heat mode.

Action time for this mode (minutes):

Duration of Additional Heating Mode, in minutes, once started.

Setpoint temp for this mode (°C):

Setpoint temperature that will be applied while in Additional Heating Mode.

Fan Speed for this mode:

Fan Speed that will be set in the unit while in Additional Heating Mode.

#### 4.3.4 Enable use of ADDITIONAL COOLING mode

This parameter shows/hides the *Control\_ Start Additional Cool Mode* and *Status\_ Additional Cool Mode* communication objects. The Additional Heating Mode lets change the Setpoint Temperature and the Fan Speed within a given period of time.

```
■之 38 Control_ Additional Cool [DPT_1.010 - 1bit] - 0-Stop;1-Start
■之 87 Status_ Additional Cool [DPT_1.001 - 1bit] - 0-Off;1-On
```

- If set to "no" the objects will not be shown.
- o If set to **"yes"** the Control\_ Start Additional Cool Mode and Status\_ Additional Cool Mode objects and new parameters will appear.
  - When a **"1"** value is sent to the *Control*\_ communication object, Additional Cooling Mode will be enabled, and the *Status* object will return this value.
  - When a "O" value is sent to the *Control*\_ communication object, Additional Cooling Mode will be disabled, and the *Status*\_ object will return this value.
  - △ **Important:** This mode will ALWAYS turn on the indoor unit in Cool mode.
  - > Action time for this mode (minutes):

Duration of Additional Cooling Mode, in minutes, once started.

Setpoint temp for this mode (°C):

Setpoint temperature that will be applied while in Additional Cooling Mode.

> Fan Speed for this mode:

Fan Speed that will be set in the unit while in Additional Cooling Mode.

## 4.4 Fan Speed Configuration dialog

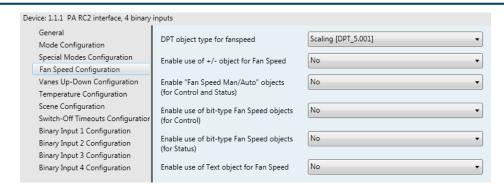

Figure 4.11 Default Fan Speed Configuration dialog

All the parameters in this section are related with the Fan Speed properties and communication objects.

## 4.4.1 DPT object type for fanspeed

With this parameter is possible to change de DPT for the Control\_ Fan Speed and Status\_ Fan Speed byte-type communication objects. Datapoints Scaling (DPT\_5.001) and Enumerated (DPT 5.010) can be selected.

- ▲ Important: The communication objects shown in this section may be different depending on the number of fan speeds available, although they all share the same communication object number.
- When "Enumerated [DPT 5.010]" is selected, Control\_ Fan Speed and Status\_ Fan Speed communication objects for this DPT will appear.

```
11 Control_ Fan Speed / 3 Speeds [DPT_5.010 - 1byte] - Speed values: 1,2,3
2 63 Status_ Fan Speed / 3 Speeds [DPT_5.010 - 1byte] - Speed Values: 1,2,3
```

The first fan speed will be selected if a "1" is sent to the Control object. The second one will be selected sending a "2"; the third one will be selected sending a "3".

The Status\_ object will always return the value for the fan speed selected.

- △ Important: If a "O" value is sent to the Control\_ object, the minimum fan speed will be selected. If a value bigger than "3" is sent to the Control\_ object, then the maximum fan speed will be selected.
- When "Scaling [DPT 5.001]" is selected, Control\_ Fan Speed and Status\_ Fan Speed communication objects for this DPT will appear.

```
11 Control_ Fan Speed / 3 Speeds [DPT_5.001 - 1byte] - Thresholds: 50% and 83%
■ 63 Status_ Fan Speed / 3 Speeds [DPT_5.001 - 1byte] - 33%, 67% and 100%
```

The next table shows the range of values that can be sent through the Control\_ object and the value returned by the Status object.

|             | Fan Speed 1 | Fan Speed 2 | Fan Speed 3 |
|-------------|-------------|-------------|-------------|
| Control_    | 0% - 49%    | 50% - 82%   | 83% - 100%  |
| Status_ 33% |             | 67%         | 100%        |

△ Important: Read the documentation of your indoor unit to check how many fan speeds are available.

#### 4.4.2 Enable use of +/- object for Fan Speed

This parameter shows/hides the Control\_ Fan Speed +/- communication object which lets increase/decrease the indoor unit fan speed by using two different datapoint types.

- If set to "no" the object will not be shown.
- If set to "yes" the Control\_ Fan Speed +/- object and a new parameter will appear.

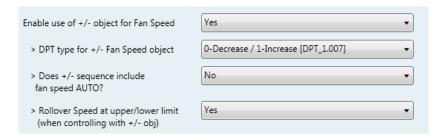

Figure 4.13 Parameter detail

#### > DPT type for +/- Fan Speed Object

This parameter lets choose between the datapoints **0-Up / 1-Down [DPT\_1.008]** and **0-Decrease / 1-Increase [DPT\_1.007]** for the Control\_ Fan Speed +/object.

#### ➤ Does +/- sequence include fan speed Auto?

This parameter includes or excludes the auto mode for the fan speed in the list of available speeds.

#### Roll-over Speed at upper/lower limit

This parameter lets choose if roll-over will be enabled ("yes") or disabled ("no") for the Control Fan Speed +/- object.

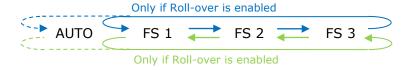

- Up / Increase
- Down / Decrease

## 4.4.3 Enable "Fan Speed Man/Auto" objects (for Control and Status)

This parameter shows/hides the bit-type Control\_ Fan Speed Man/Auto and the Status\_ Fan Speed Man/Auto objects.

```
12 Control_ Fan Speed Man/Auto [DPT_1.002 - 1bit] - 0-Manual; 1-Auto
44 Status_ Fan Speed Man/Auto [DPT_1.002 - 1bit] - 0-Manual;1-Auto
```

## 4.4.4 Enable use of bit-type Fan Speed objects (for Control)

This parameter shows/hides the bit-type *Control\_ Fan Speed* objects.

```
13 Control_ Fan Speed 1 [DPT_1.002 - 1bit] - 1-Set Fan Speed 1
■2 14 Control_ Fan Speed 2 [DPT_1.002 - 1bit] - 1-Set Fan Speed 2
■2 15 Control_ Fan Speed 3 [DPT_1.002 - 1bit] - 1-Set Fan Speed 3
```

- If set to "no" the objects will not be shown.
- If set to "yes" the Control\_ Fan Speed objects for Speed 1, Speed 2 and Speed 3 will appear. To activate a Fan Speed by using these objects a "1" value has to be sent.

#### 4.4.5 Enable use of bit-type Fan Speed objects (for Status)

This parameter shows/hides the bit-type *Status Fan Speed* objects.

```
65 Status_ Fan Speed 1 [DPT_1.002 - 1bit] - 1-Fan in Speed 1
■2 66 Status_ Fan Speed 2 [DPT_1.002 - 1bit] - 1-Fan in Speed 2
■2 67 Status_ Fan Speed 3 [DPT_1.002 - 1bit] - 1-Fan in Speed 3
```

- If set to "no" the objects will not be shown.
- If set to "yes" the Status Fan Speed objects for Speed 1, Speed 2 and Speed 3 will appear. When a Fan Speed is enabled, a "1" value is returned through its bit-type object.

## 4.4.6 Enable use of Text object for Fan Speed

This parameter shows/hides the Status\_ Fan Speed Text communication object.

```
■ 68 Status_ Fan Speed Text [DPT_16.001 - 14byte] - ASCII String
```

- If set to "no" the object will not be shown.
- If set to "yes" the Status\_ Fan Speed Text object will appear. Also, in the parameters, will be shown five text fields, one for each Fan Speed, that will let modify the text string displayed by the Status Fan Speed Text when changing a fan speed.

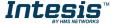

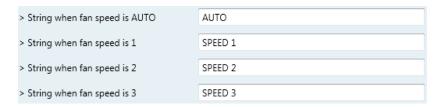

Figure 4.14 Parameter detail

## 4.5 Vanes Up-Down Configuration dialog

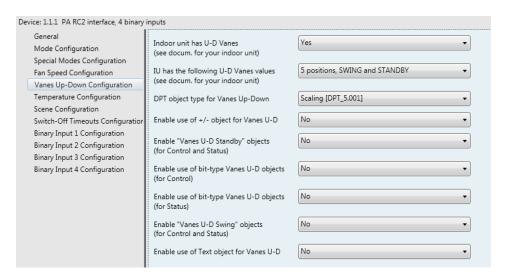

Figure 4.15 Vanes Up-Down Configuration dialog

All the parameters in this section are related with the Vanes Up-Down properties and communication objects.

#### 4.5.1 Indoor unit has U-D Vanes

This parameter lets choose if the unit has Up-Down Vanes available or not.

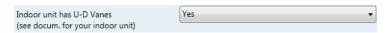

Figure 4.16 Parameter detail

- If set to "no" all the parameters and communication objects for the Up-Down Vanes will not be shown.
- o If set to "yes" all the parameters and communication objects (if enabled in the parameters dialog) for the Up-Down Vanes will be shown.
- ▲ **Important:** Read the documentation of your indoor unit to check if Up-Down Vanes are available.

## 4.5.2 IU has following U-D Vanes values

This parameter lets choose if the unit has any of the two available modes for vanes directions.

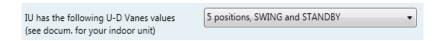

Figure 4.16 Parameter detail

- If set to "5 positions, SWING and STANDBY" all the parameters and communication objects for the for the 5 Vanes positions will not be shown and communication objects only for SWING and STANDBY will be shown.
- If set to "SWING and STANDBY" all the parameters and communication objects (if enabled in the parameters dialog) for the 5 Vanes positions will be shown.

```
■ 18 Control_ Vanes U-D Standby [DPT_1.002 - 1bit] - 0-Off;1-Standby
24 Control_ Vanes U-D Swing [DPT_1.002 - 1bit] - 0-Off;1-Swing
70 Status_ Vanes U-D Standby [DPT_1.002 - 1bit] - 0-Off;1-Standby
76 Status_ Vanes U-D Swing [DPT_1.002 - 1bit] - 0-Off;1-Swing
```

**Important:** Read the documentation of your indoor unit to check if Up-Down Vanes positions are available.

## 4.5.3 DPT object type for Vanes Up-Down

With this parameter is possible to change de DPT for the *Control\_ Vanes U-D* and *Status\_ Vanes U-D* byte-type communication objects. Datapoints Scaling (DPT\_5.001) and Enumerated (DPT\_5.010) can be selected.

- ▲ **Important:** The communication objects shown in this section may be different depending on the number of vanes position available, although they all share the same communication object number.
- When "Enumerated [DPT 5.010]" is selected, Control\_ Vanes U-D and Status\_ Vanes U-D communication objects for this DPT will appear.

```
■ 17 Control_ Vanes U-D / 4 Pos [DPT_5.010 - 1byte] - Position values: 1,2,3,4

□ 2 69 Status_ Vanes U-D / 4 Pos [DPT_5.010 - 1byte] - Position values: 1,2,3,4
```

To choose a vanes position, values from "1" to "4" can be sent to the *Control*\_ object. Each value will correspond to the position (i.e. Value "3" = Position 3).

The *Status*\_ object will always return the value for the vane position selected.

▲ Important: If a "0" value is sent to the Control\_ object, the Position 1 will be selected. If a value bigger than "4" is sent to the Control\_ object, then the higher Position will be selected.

When "Scaling [DPT 5.001]" is selected, Control\_ Vane Up-Down and Status\_ Vane *Up-Down* communication objects for this DPT will appear.

```
■ 69 Status_ Vanes U-D / 5 Pos [DPT_5.001 - 1byte] - 20%, 40%, 60%, 80% and 100%
```

The next table shows the range of values that can be sent through the Control\_ object and the value returned by the Status object.

|          | Vanes Pos.1 | Vanes Pos.2 | Vanes Pos.3 | Vanes Pos.4 | Vanes Pos.4 |
|----------|-------------|-------------|-------------|-------------|-------------|
| Control_ | 0% - 29%    | 30% - 49%   | 50% - 69%   | 70% - 89%   | 90% - 100%  |
| Status_  | 20%         | 40%         | 60%         | 80%         | 100%        |

## 4.5.4 Enable use of +/- object for Vanes U-D

This parameter shows/hides the Control Vane Up-Down +/- communication object which lets change the indoor unit vane position by using two different datapoint types.

- If set to "no" the object will not be shown.
- If set to "yes" the Control\_ Vanes U-D +/- object and a new parameter will appear.

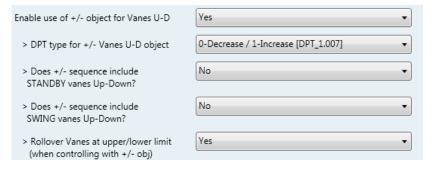

Figure 4.17 Parameter detail

#### DPT type for +/- Vane Up-Down obj

This parameter lets choose between the datapoints **0-Up / 1-Down [DPT\_1.008]** and **0-Decrease / 1-Increase [DPT\_1.007]** for the Control\_ Vanes U-D +/object.

#### Does +/- sequence include STANDBY vanes Up-Down?

This parameter lets choose if STANDBY function is included ("yes") or not ("no") in the sequence when using Control\_ Vanes U-D +/- object as shown in the discontinuous segment at the picture below.

Does +/- sequence include SWING vanes Up-Down?

This parameter lets choose if SWING function is included ("yes") or not ("no") in the sequence when using Control\_ Vanes U-D +/- object as shown in the discontinuous segment at the picture below.

Roll over Vanes at upper/lower limit

This parameter lets choose if roll-over will be enabled ("yes") or disabled ("no") for the Control Vanes U-D +/- object.

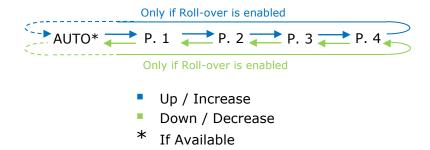

## 4.5.5 Enable "Vanes U-D Standby" objects (for control and status)

This parameter will only be present if parameter on 4.5.2 is set to "5 positions, SWING and STANDBY". It will show/hide Control Vanes U-D Standby y Status Vanes U-D Standby communication objects.

```
18 Control_ Vanes U-D Standby [DPT_1.002 - 1bit] - 0-Off;1-Standby
70 Status_ Vanes U-D Standby [DPT_1.002 - 1bit] - 0-Off;1-Standby
```

- If set to "no" the object will not be shown.
- If set to "yes" the Control Vanes U-D Standby y Status Vanes Standby objects will appear.
  - When a "1" value is sent to the Control\_ communication object, Vanes Up-Down will be in Auto mode and the Status\_ object will return this value.
  - When a "0" value is sent to the Control communication object, Vanes Up-Down will be in Manual mode and the Status\_ object will return this value.
  - △ Important: When activating Auto Mode in the indoor unit, this one will choose the best position available for the Vanes Up-Down. This position will not be shown either in the KNX bus or in the remote controller.
  - △ Important: Read the documentation of your indoor unit to check how many AUTO modes are available.

#### 4.5.6 Enable use of bit-type Vane U-D objects (for Control)

This parameter shows/hides the bit-type *Control\_ Vanes U-D* objects.

```
19 Control_ Vanes U-D Pos 1 [DPT_1.002 - 1bit] - 1-Set Position 1
20 Control_ Vanes U-D Pos 2 [DPT_1.002 - 1bit] - 1-Set Position 2
21 Control Vanes U-D Pos 3 [DPT 1.002 - 1bit] - 1-Set Position 3
■2 22 Control_ Vanes U-D Pos 4 [DPT_1.002 - 1bit] - 1-Set Position 4
23 Control Vanes U-D Pos 5 [DPT 1.002 - 1bit] - 1-Set Position 5
```

- If set to "no" the objects will not be shown.
- If set to "yes" the Control\_ Vanes U-D objects for each Position will appear. To activate a Vanes Position by using these objects, a "1" value has to be sent.

#### 4.5.7 Enable use of bit-type Vane U-D objects (for Status)

This parameter shows/hides the bit-type *Status\_Vanes U-D* objects.

```
71 Status_ Vanes U-D Pos 1 [DPT_1.002 - 1bit] - 1-Vanes in Position 1
72 Status_ Vanes U-D Pos 2 [DPT_1.002 - 1bit] - 1-Vanes in Position 2
73 Status Vanes U-D Pos 3 [DPT 1.002 - 1bit] - 1-Vanes in Position 3
74 Status_ Vanes U-D Pos 4 [DPT_1.002 - 1bit] - 1-Vanes in Position 4
■2 75 Status_ Vanes U-D Pos 5 [DPT_1.002 - 1bit] - 1-Vanes in Position 5
```

- If set to "no" the objects will not be shown.
- If set to "yes" the Status Vanes U-D objects for each Position will appear. When a Vanes Position is enabled, a "1" value is returned through its bit-type object.

## 4.5.8 Enable "Vanes U-D Standby" objects (for control and status)

This parameter will only be present if parameter on 4.5.2 is set to "5 positions, SWING and STANDBY". It will show/hide Control\_ Vanes U-D SWING y Status\_ Vanes U-D SWING communication objects.

```
24 Control Vanes U-D Swing [DPT 1.002 - 1bit] - 0-Off;1-Swing
76 Status Vanes U-D Swing [DPT 1.002 - 1bit] - 0-Off;1-Swing
```

- If set to "no" the object will not be shown.
- If set to "yes" the Control\_ Vanes U-D Swing y Status\_ Vanes U-D Swing objects will appear.
  - When a "1" value is sent to the Control\_ communication object, Vanes Up-Down will be in Auto mode and the Status object will return this value.
  - When a "0" value is sent to the Control communication object, Vanes Up-Down will be in Manual mode and the Status\_ object will return this value.
  - ▲ Important: When activating Auto Mode in the indoor unit, this one will choose the best position available for the Vanes Up-Down. This position will not be shown either in the KNX bus or in the remote controller.
  - △ Important: Read the documentation of your indoor unit to check how many vanes modes are available.

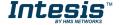

## 4.5.9 Enable use of Text object for Vane U-D

This parameter shows/hides the Status\_ Vanes U-D Text communication object.

77 Status\_ Vanes U-D Text [DPT\_16.001 - 14byte] - ASCII String

- If set to "no" the object will not be shown.
- If set to "yes" the Status\_ Vanes U-D Text object will appear. Also, in the parameters will be shown seven text fields, five for the Vane Position and one for the Auto function and another one for the Swing function, that will let modify the text string displayed by the Status\_ Vanes U-D Text when changing a vane position.

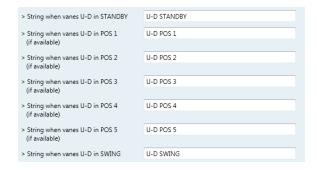

Figure 4.19 Parameter detail

## 4.6 Temperature Configuration dialog

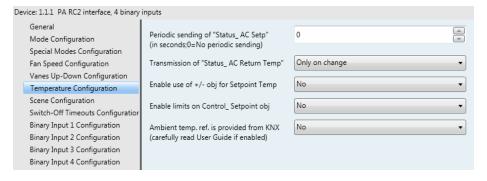

Figure 4.20 Default Temperature Configuration dialog

All the parameters in this section are related with the Temperature properties and communication objects.

## 4.6.1 Periodic sending of "Status\_ AC Setp"

This parameter lets change the interval of time (in seconds, from 0 to 255) at the end of which the AC setpoint temperature is sent to the KNX bus. For a "O" value, the AC setpoint temperature will ONLY be sent on change. The AC setpoint temperature is sent through the communication object Status\_ AC Setpoint Temp.

■2 78 Status\_ AC Setpoint Temp [DPT\_9.001 - 2byte] - (°C)

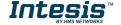

Periodic sending of "Status\_ AC Setp" 255
(in seconds; 0 = No periodic sending)

Figure 4.21 Parameter detail

▲ **Important:** In case the ambient temperature is provided from KNX, the setpoint temperature returned from this object, will be the one resulting from the formula shown in the section "4.6.4 Ambient temp. ref. is provided from KNX".

## 4.6.2 Transmission of "Status\_ AC Ref Temp"

This parameter lets to you choose if the AC return temperature will be sent **"only cyclically"**, **"only on change"** or **"cyclically and on change"**. The AC return temperature is sent through the communication object *Status\_ AC Return Temp*.

79: Status\_ AC Return Temp [DPT\_9.001 - 2byte] - °C

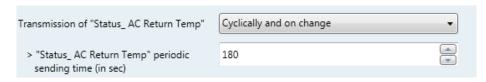

Figure 4.22 Parameter detail

"Status AC SetTemp" periodic sending time (in sec)

This parameter will only be available for the "only cyclically" and "cyclically and on change" options, and lets you change the interval of time (in seconds, from 1 to 255) at the end of which the AC return temperature is sent to the KNX bus.

## 4.6.3 Enable use of +/- object for Setpoint Temp

This parameter shows/hides the *Control\_ Setpoint Temp +/-* communication object which lets change the indoor unit setpoint temperature by using two different datapoint types.

27 Control\_ Setpoint Temp -/+ [DPT\_1.007 - 1bit] - 0-Decrease;1-Increase

- o If set to "no" the object will not be shown.
- o If set to "yes" the Control\_ Setpoint Temp +/- object and a new parameter will appear.

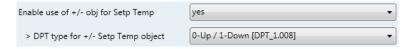

Figure 4.22 Parameter detail

DPT type for +/- Setp Temp object

This parameter lets choose between the datapoints **0-Up / 1-Down [DPT\_1.008]** and **0-Decrease / 1-Increase [DPT\_1.007]** for the *Control\_ Setpoint Temp +/*-object.

```
(Lower limit) 18°C 19°C 7
                                       28°C 27°C (Upper limit)
                             Up / Increase
                             Down / Decrease
```

## 4.6.4 Enable limits on Control Setpoint obj

This parameter enables to define temperature limits for the Control\_ Setpoint Temperature object.

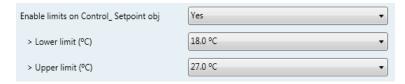

Figure 4.23 Parameter detail

- If set to "no" the setpoint temperature limits for the Control Setpoint Temperature object will be the default: 16°C for the lower limit and 31°C for the upper limit.
- If set to "yes" it is possible to define temperature limits for the Control\_ Setpoint Temperature object.
  - Control Set Temp Lower limit (°C)

This parameter lets to define the lower limit for the setpoint temperature.

Control Set Temp Upper limit (°C)

This parameter lets to define the upper limit for the setpoint temperature.

- ▲ Important: If a setpoint temperature above the upper defined limit (or below the lower defined limit) is sent through the Control\_ Setpoint Temperature object, it will be ALWAYS applied the limit defined.
- △ Important: When limits are enabled, any setpoint temperature sent to the AC (even through scenes, special modes, etc.) will be limited.

## 4.6.5 Ambient temp. ref. is provided from KNX

This parameter shows/hides the Control\_ Ambient Temperature communication object which lets use an ambient temperature reference provided by a KNX device.

- If set to "no" the object will not be shown.
- If set to "yes" the Control Ambient Temperature object will appear. Meant to be enabled when you want the temperature provided by a KNX sensor to be the reference

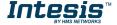

ambient temperature for the air conditioner. Then, the following formula applies for calculation of real *Control\_ Setpoint Temperature* sent to the AC unit:

"AC Setp. Temp" = "AC Ret. Temp" - ("KNX Amb.Temp." - "KNX Setp. Temp")

- AC Setp. Temp.: AC indoor unit setpoint temperature
- AC Ret. Temp.: Ambient temperature provided from KNX
- KNX Amb. Temp.: Ambient temperature provided from KNX
- KNX Setp. Temp.: Setpoint temperature provided from KNX

As an example, consider the following situation:

User wants: **19°C** ("KNX Setp. Temp.")

User sensor (a KNX sensor) reads: **21°C** ("KNX Amb Temp.")

Ambient temp. read by Panasonic system is: **24°C** ("AC Ret. Temp")

In this example, the final setpoint temperature that INKNXPAN001R000 will send out to the indoor unit (shown in "Setp. Temp.") will become  $24^{\circ}\text{C} - (21^{\circ}\text{C} - 19^{\circ}\text{C}) = 22^{\circ}\text{C}$ . This is the setpoint that will actually be requested to Panasonic unit.

This formula will be applied as soon as the *Control Setpoint Temperature* and *Control* Ambient Temperature objects are written at least once from the KNX installation. After that, they are kept always consistent.

Note that this formula will always drive the AC indoor unit demand in the right direction, regardless of the operation mode (Heat, Cool or Auto).

## 4.7 Scene Configuration dialog

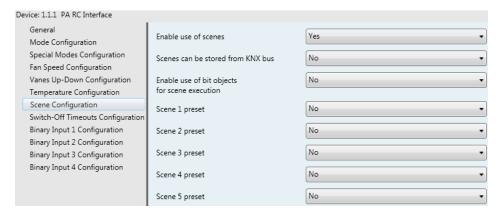

Figure 4.24 Parameter detail

All the parameters in this section are related with the Scene properties and communication objects. A scene contains values of: On/Off, Mode, Fan speed, Vane position, Setpoint Temperature and Remote Controller Disablement.

#### 4.7.1 Enable use of scenes

This parameter shows/hides the scene configuration parameters and communication objects.

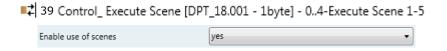

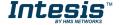

Figure 4.25 Parameter detail

- If set to "no" the scene parameters and communication objects will not be shown.
- If set to "yes" the scene parameters and communication objects will be shown. To execute a scene through the byte-type object, a value from "0" to "4" has to be sent, correponding each one to a different scene (i.e. "0" = Scene 1;... "4" = Scene 5).

#### 4.7.2 Scenes can be stored from KNX bus

This parameter shows/hides the Control\_ Save/Exec Scene and all the Control\_ Store Scene (if enabled) communication objects.

```
■2 39 Control_ Save/Exec Scene [DPT_18.001 - 1byte] - 0..4-Exec1-5;128..132-Save1-5
```

- If set to "no" the communication objects will not be shown.
- If set to "yes" the communication objects and a new parameter will appear. To store a scene through the byte-type object, a value from "128" to "132" has to be sent to the object, correponding each one to a different scene (i.e. "128" = Scene 1;... "132" = Scene 5).

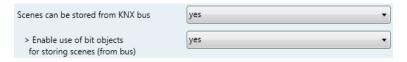

Figure 4.26 Parameter detail

> Enable use of bit objects for storing scenes (from bus)

If set to "no" the objects will not be shown.

If set to "yes" the Control\_ Store Scene objects for storing scenes will appear. To store a scene by using these objects, a "1" value has to be sent to the scene's object we want to store (i.e. to store scene 4, a "1" has to be sent to the Control\_ Store Scene 4 object).

```
40 Control Store Scene 1 [DPT 1.002 - 1bit] - 1-Store Scene 1
41 Control_ Store Scene 2 [DPT_1.002 - 1bit] - 1-Store Scene 2
42 Control_ Store Scene 3 [DPT_1.002 - 1bit] - 1-Store Scene 3
43 Control Store Scene 4 [DPT 1.002 - 1bit] - 1-Store Scene 4
44 Control_ Store Scene 5 [DPT_1.002 - 1bit] - 1-Store Scene 5
```

#### 4.7.3 Enable use of bit objects for scene execution

This parameter shows/hides the *Control Execute Scene* bit-type communication objects.

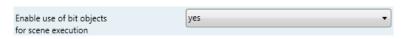

Figure 4.27 Parameter detail

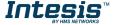

- If set to "no" the communication objects will not be shown.
- If set to "yes" the communication objects will appear. To execute a scene by using these objects, a "1" value has to be sent to the scene's object we want to execute (i.e. to execute scene 4, a "1" has to be sent to the Control Execute Scene 4 object).

```
45 Control_ Execute Scene 1 [DPT_1.002 - 1bit] - 1-Execute Scene 1
46 Control_ Execute Scene 2 [DPT_1.002 - 1bit] - 1-Execute Scene 2
47 Control_ Execute Scene 3 [DPT_1.002 - 1bit] - 1-Execute Scene 3
48 Control_ Execute Scene 4 [DPT_1.002 - 1bit] - 1-Execute Scene 4
49 Control_ Execute Scene 5 [DPT_1.002 - 1bit] - 1-Execute Scene 5
```

## 4.7.4 Scene "x" preset

This parameter lets define a preset for a scene (the following description is valid for all the scenes).

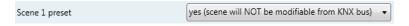

Figure 4.28 Parameter detail

- If set to **"no"** the preset for the scene "x" will be disabled.
- If set to "yes" the preset will be enabled. When a scene is executed the values configured in the preset will be aplied.
- △ Important: If a scene's preset is enabled, will not be possible to modify (store) the scene from the KNX bus.

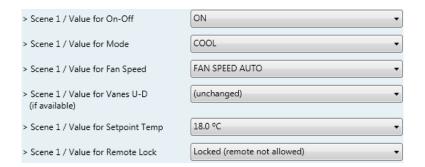

Figure 4.29 Parameter detail

## Scene "x" / Value for On-Off

This parameter lets choose the power of the indoor unit when the scene is executed. The following options are available: "ON", "OFF" or "(unchanged)".

Scene "x" / Value for Mode

This parameter lets choose the mode of the indoor unit when the scene is executed. The following options are available: "AUTO(if available)", "HEAT(if available)", "COOL", "FAN", "DRY", or "(unchanged)".

#### Scene "x" / Value for Fan Speed

This parameter lets choose the fan speed of the indoor unit when the scene is executed. The following options are available: "FAN SPEED AUTO", "FAN SPEED 1", "FAN SPEED 2", "FAN SPEED 3", or "(unchanged)".

#### Scene "x" / Value for Vane U-D (if available)

This parameter lets choose the vane position of the indoor unit when the scene is executed. The following options are available: "VANES U-D STANDBY", "VANES U-D POS 1(if available)", "VANES U-D POS 2(if available)", "VANES U-D POS 3(if available)", "VANES U-D POS 4(if available)", "VANES U-D SWING" or "(unchanged)".

#### Scene "x" / Value for Setpoint Temp (°C)

This parameter lets choose the setpoint temperature of the indoor unit when the scene is executed. The following options are available: from "18°C" to "27°C" (both included) or "(unchanged)".

#### Scene "x" / Value for Remote Lock

This parameter lets choose the remote controller status of the indoor unit when the scene is executed. The following options are available: "Locked (remote not allowed)", "unlocked (remote allowed)" or "(unchanged)".

- ▲ Important: If any preset value is configured as "(unchanged)", the execution of this scene will not change current status of this feature in the AC unit.
- △ Important: When a scene is executed, Status\_ Current Scene object shows the number of this scene. Any change in previous items does Status\_ Current Scene show "No Scene". Only changes on items marked as "(unchanged)" will not disable current scene.

#### 4.8 Switch-Off Timeouts Configuration dialog

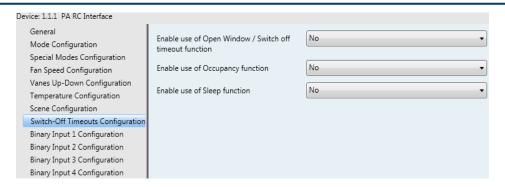

Figure 4.30 Default Switch-Off Timeouts Configuration dialog

All the parameters in this section are related with the timeout properties and communication objects.

## 4.8.1 Enable use of Open Window / Switch off timeout function

This parameter shows/hides the Control\_ Switch Off Timeout communication object which lets Start/Stop a timeout to switch off the indoor unit.

- ■2 30 Control\_ Switch Off Timeout [DPT\_1.010 1bit] 0-Stop;1-Start 30 Control\_ Window Contact Status [DPT\_1.009 - 1bit] - 0-Open;1-Closed
- If set to "no" the object will not be shown.
- If set to "yes" the Control\_ Switch Off Timeout object and new parameters will appear. If a "1" value is sent to this object, and the indoor unit is already turned on, the switchoff timeout will begin. If a "0" value is sent to this object, the switch-off timeout will stop.

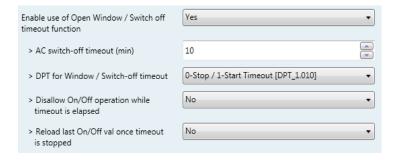

Figure 4.31 Parameter detail

#### AC switch-off timeout (min)

This parameter lets select how much time (in minutes) to wait before switching off the indoor unit.

#### DPT for Window / Switch-off timeout

This parameter lets choose between the datapoints **0-Open / 1-Closed Window** [DPT\_1.009] and 0-Stop / 1-Start Timeout [DPT\_1.010] for the Control\_ Switch Off Timeout.

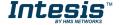

#### Disallow On/Off operation while window is Open

If set to "no", On/Off commands while the window is open will be accepted.

- If a "1" value is sent to the Control\_ Switch Off Timeout object the switch-off timeout period will begin again.
- If a "O" value is sent to the Control Switch Off Timeout object, no action will be performed.

If set to "yes", On/Off commands, while the window is open, will be saved (but not applied). These commands will be used in the next parameter if set to "ves".

#### Reload last On/Off val once window is closed?

If set to "no", once the switch-off timeout is stopped, any value will be reloaded.

If set to "ves", once the switch-off timeout is stopped, the last On/Off value sent will be reloaded.

- If a "1" value is sent to the Control\_ Switch Off Timeout object after the timeout period, the indoor unit will turn on.
- If a "O" value is sent to the Control\_ Switch Off Timeout after the timeout period, no action will be performed.

## 4.8.2 Enable use of Occupancy function

This parameter shows/hides the Control\_ Occupancy communication object which lets apply different parameters to the indoor unit depending on the presence/no presence in the room.

31 Control\_ Occupancy [DPT\_1.018 - 1bit] - 0-Not Occupied;1-Occupied

- If set to "no" the object will not be shown.
- If set to "yes" the Control\_ Occupancy object and new parameters will appear. If a "1" value is sent to this object (no room occupancy), the timeout will begin. If a "O" value is sent to this object, the timeout will stop.

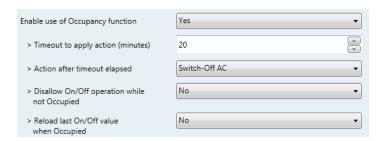

Figure 4.32 Parameter detail

#### Timeout to apply action (minutes)

This parameter lets choose how much time to wait (in minutes) before executing the action specified in the next parameter ("Action after timeout elapsed").

Action after timeout elapsed

When Switch-Off is selected, once the timeout has elapsed, the indoor unit will be turned off.

When Apply Preset Delta is selected, once the timeout has elapsed, a delta temperature will be applied to save energy (decreasing the setpoint when in Heat mode or increasing the setpoint when in Cool mode). Also new parameters will appear.

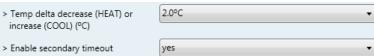

Figure 4.33 Parameter detail

## Temp delta decrease (HEAT) or increase (COOL) (°C)

This parameter lets configure the delta temperature (increase or decrease) that will be applied when the timeout has elapsed.

△ Important: When there is occupancy again after the application of a delta, the same delta will be applied inversely. (i.e. In a room with AC in cool mode and 25°C setpoint temperature, a +2°C delta is applied after the occupancy timeout, setting the setpoint at 27°C because there is no occupancy in the room. If the setpoint is raised to 29°C during that period, when the room is occupied again, a -2°C delta will be applied and the final setpoint temperature will then be 27°C).

### Enable secondary timeout

If set to "no" nothing will be applied.

If set to "yes", a new timeout will be enabled, and two new parameters will appear.

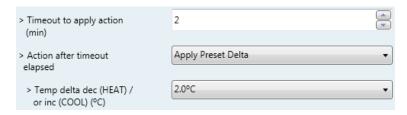

Figure 4.34 Parameter detail

## Timeout to apply action (minutes)

This parameter lets choose how much time to wait (in minutes) before executing the action specified in the next parameter ("Action after timeout elapsed"). This time is considered as a part of the occupancy.

#### Action after timeout elapsed

When Switch-Off is selected, once the timeout has elapsed, the indoor unit will turn off.

When **Apply Preset Delta** is selected, once the timeout configured is extinguished, a delta temperature will be applied (decreasing the setpoint when in Heat mode or increasing the setpoint when in Cool mode). Also new parameters will appear.

Temp delta decrease (HEAT) or increase (COOL) (°C)

This parameter lets configure the delta temperature that will be applied when the timeout is extinguished.

- △ **Important:** When there is occupancy again after the application of a delta, the same delta will be applied inversely as explained above.
  - Disallow On/Off operation while not Occupied

If set to "no", On/Off commands while the window is open will be accepted.

If set to "yes", once Switch-Off action has been executed, On/Off commands will be saved (but not applied). These commands will be used in the next parameter if set to "yes".

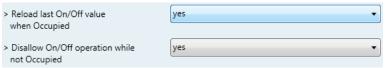

Figure 4.35 Parameter detail

Consider that the countdown time (transitional time between occupancy and non-occupancy) is considered as a part of the occupancy status as explained before.

Reload last On/Off value when Occupied

If set to "no", once the switch-off timeout has elapsed, any value will be reloaded.

If set to "yes", once the switch-off timeout has elapsed, the last On/Off value will be reloaded.

- If a "1" value is sent to the *Control\_ Occupancy* object after the timeout period, the indoor unit will **turn on**.
- If a "O" value is sent to the *Control\_ Occupancy* after the timeout period no action will be performed.

## 4.8.3 Enable use of SLEEP timeout

This parameter shows/hides the *Control\_ Sleep Timeout* communication object which lets start a timeout to automatically turn off the indoor unit.

132 Control\_ Sleep Timeout [DPT\_1.010 - 1bit] - 0-Stop;1-Start

- If set to "no" the object will not be shown.
- If set to "yes" the Control\_ Sleep Timeout object and a new parameter will appear. If a "1" value is sent to this object the switch-off timeout will begin. If a "0" value is sent to this object, the switch-off timeout will stop.

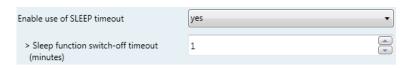

Figure 4.36 Parameter detail

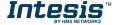

## Timeout to apply action (minutes)

This parameter lets select how much time (in minutes) to wait before switching off the AC unit.

## 4.9 Binary Input "x" Configuration dialog

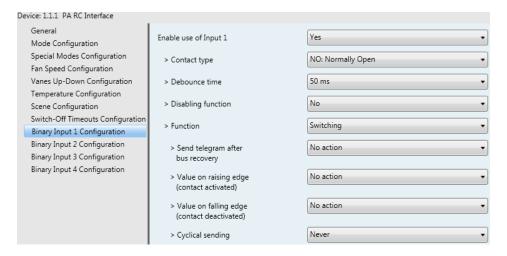

Figure 4.37 Binary Input Configuration dialog

All the parameters in this section are related with the binary inputs properties and communication objects.

## 4.9.1 Enable use of Input "x"

This parameter enables the use of the Input "x" and shows/hides the Status Inx communication object(s) which will act as configured in the "Function" parameter.

```
■ ≥ 90 Status_ In1 - Switching [DPT_1.001 - 1bit] - 0-Off;1-On
■2 Status_ In2 - Switching [DPT_1.001 - 1bit] - 0-Off;1-On
■2 94 Status_ In3 - Switching [DPT_1.001 - 1bit] - 0-Off;1-On
96 Status_In4 - Switching [DPT_1.001 - 1bit] - 0-Off;1-On
```

- If set to "no" the objects will not be shown.
- If set to "yes" the Status\_ Inx object(s) and new parameters will appear.

## 4.9.2 Contact type

This parameter lets choose the behavior that will have the binary input depending on if the contact is normally open or normally closed.

There are two possible options to configure the contact type: "NO: Normally Open" and "NC: Normally Closed".

## 4.9.3 Debounce time

This parameter lets choose a debounce time (in milliseconds) that will be applied to the contact.

## 4.9.4 Disabling function

This parameter shows/hides the  $Control\_Disable\ Input\ x$  communication object which will let disable/enable the input x.

```
■之 50 Control_ Disable Input 1 [DPT_1.003 - 1bit] - 0-Disable;1-Enable;
■之 50 Control_ Disable Input 1 [DPT_1.002 - 1bit] - 0-False;1-True
```

- If set to "no" any object will be shown.
- When "DPT 1.003: 0-Disable; 1-Enable" is selected, the input can be disabled using the value "0" and enabled using the value "1".
- When "DPT 1.002: 1-True (Disable); 0-False (Enable)" is selected, the input can be disabled using the value "1" and enabled using the value "0".

## 4.9.5 Function

This parameter lets choose the function that will have the binary input. There are 7 different functions available: Switching, Dimming, Shutter/Blind, Value, Execute Scene (internal), Occupancy (internal) and Window Contact (internal).

 When "Switching" is selected the communication object and new parameters for the Input "x" will appear as shown below.

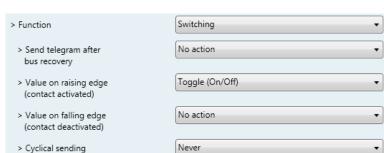

Figure 4.38 Parameter detail

## Send telegram after bus recovery

This parameter lets select if the Binary Input "x" will send a telegram, or not, after a bus recovery and the type of telegram sent (if enabled).

- When "No action" is selected, no telegram will be sent after a bus recovery.
- When "Current status" is selected, the binary input will send a telegram with its current status after a bus recovery. Also a new parameter will appear (see below).

- When "On" is selected, the binary input will send a telegram with a "1" value after a bus recovery. Also a new parameter will appear (see below).
- When "Off" is selected, the binary input will send a telegram with a "O" value after a bus recovery. Also a new parameter will appear (see below).

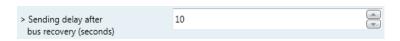

Figure 4.39 Parameter detail

## Sending delay after a bus recovery (seconds)

This parameter lets configure a delay (in seconds) that will be applied after a bus recovery and, after which, a telegram will be sent.

## > Value on rising edge

This parameter lets select the value that the Binary Input "x" will send on a rising edge (contact activated).

- When "On" is selected, the binary input will always send telegrams with a **"1"** value.
- When "Off" is selected, the binary input will always send telegrams with a **"0"** value.
- When "Toggle (On/Off)" is selected, the binary input will send a "1" value after a "0" value and viceversa.
- When "No action" is selected, the binary input will not perform any action.

## > Value on falling edge

This parameter lets select the value that the Binary Input "x" will send on a falling edge (contact deactivated).

- When "On" is selected, the binary input will always send telegrams with a **"1"** value.
- When "Off" is selected, the binary input will always send telegrams with a
- When "Toggle (On/Off)" is selected, the binary input will send a "1" value after a "0" value and viceversa.
- When "No action" is selected, the binary input will not perform any action.

## Cyclical sending

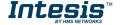

This parameter lets enable/disable cyclical sending when a determined condition is met.

- When "When output value is On" is selected, everytime a "1" value is sent, it will be sent cyclically. Also a new parameter will appear (see below).
- When "When output value is Off" is selected, everytime a "0" value is sent, it will be sent cyclically. Also a new parameter will appear (see below).
- When "Always" is selected, the binary input will send any value cyclically. Also a new parameter will appear (see below).
- When "Never" is selected, cyclical sending will be disabled.
- Period for cyclical sending (seconds)

This parameter lets configure a time (in seconds) for the cyclical sending.

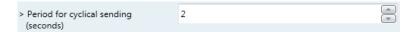

Figure 4.40 Parameter detail

When "**Dimming"** is selected the communication objects and new parameters for the Input "x" will appear as shown below.

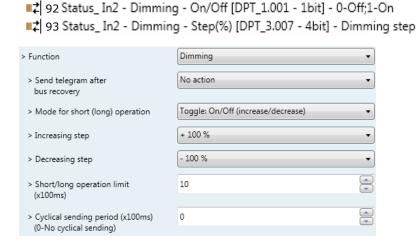

Figure 4.41 Parameter detail

## > Send telegram after bus recovery

This parameter lets select if the Binary Input "x" will send a telegram, or not, after a bus recovery and the type of telegram sent (if enabled).

- When "No action" is selected, no telegram will be sent after a bus recovery.
- When "On" is selected, the binary input will send a telegram with a "1" value after a bus recovery. Also a new parameter will appear (see below).

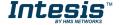

• When "Off" is selected, the binary input will send a telegram with a "O" value after a bus recovery. Also a new parameter will appear (see below).

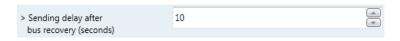

Figure 4.42 Parameter detail

## Sending delay after a bus recovery (seconds)

This parameter lets configure a delay (in seconds) that will be applied after a bus recovery and, after which, a telegram will be sent.

## Mode for short (long) operation

This parameter lets select the value that the Binary Input "x" will send on a rising edge (contact activated), for a short and a long operation.

- When "On (increase)" is selected, the binary input will always send telegrams with a "1" value for a short operation, and an "increase step" for a long operation.
- When "Off (decrease)" is selected, the binary input will always send telegrams with a "0" value for a short operation, and an "decrease step" for a long operation.
- When "Toggle: On/Off (increase/decrease)" is selected:
  - For the short operation the binary input will send a "1" value after a "0" value and viceversa.
  - For the long operation the binary input will send an "increase step" after a "decrease step" and viceversa.
- △ Important: Note that the first long operation in toggle depends on the last short operation, meaning that after a "1" value will be sent a "decrease step" and after a "O" value will be sent an "increase step".
- △ Important: The time period between a short and a long operation is defined in the parameter "Short/long operation limit (x100ms)".

#### Increasing step

This parameter lets select the increasing step value (in %) that will be sent for a long operation.

#### Decreasing step

This parameter lets select the decreasing step value (in %) that will be sent for a long operation.

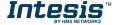

## Short/long operation limit (x100ms)

This parameter lets introduce the time period difference for the short and the long operation.

## Cycl. send. period in long oper. (x100ms)

This parameter lets configure a time (in seconds) for the cyclical sending of a long operation.

When "Shutter/Blind" is selected the communication objects and new parameters for the Input "x" will appear as shown below.

```
94 Status_In3 - Shut/Blind - Step [DPT_1.023 - 1bit] - 0-Step Up;1-Step Down
95 Status_In3 - Shut/Blind - Move [DPT_1.023 - 1bit] - 0-Move Up;1-Move Down
```

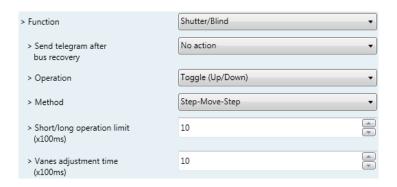

Figure 4.43 Parameter detail

#### Send telegram after bus recovery

This parameter lets select if the Binary Input "x" will send a telegram, or not, after a bus recovery and the type of telegram sent (if enabled).

- When "No action" is selected, no telegram will be sent after a bus recovery.
- When "Move Up" is selected, the binary input will send a telegram with a "0" value after a bus recovery. Also a new parameter will appear (see below).
- When "Move Down" is selected, the binary input will send a telegram with a "1" value after a bus recovery. Also a new parameter will appear (see below).

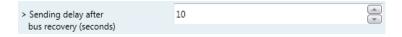

Figure 4.44 Parameter detail

## Sending delay after a bus recovery (seconds)

This parameter lets configure a delay (in seconds) that will be applied after a bus recovery and, after which, a telegram will be sent.

#### Operation

This parameter lets select the value that the Binary Input "x" will send on a rising edge (contact activated).

- When "Up" is selected, the binary input will always send telegrams with a
- When "Down" is selected, the binary input will always send telegrams with a "1" value.
- When "Toggle (Up/Down)" is selected the binary input will send a "0" value after a "1" value and viceversa.

#### Method

This parameter lets select the working method for the shutter/blind.

• When "Step-Move-Step" is selected: On a rising edge (contact activated) a step/stop telegram will be sent and will begin a time called T1. If a falling edge occurs (contact deactivated) during the **T1**, no action will be performed.

If the rising edge is maintained longer than **T1**, a move telegram will be sent and will start a time called T2. If a falling edge occurs during the T2, a step/stop telegram will be sent. If a falling edge occurs after T2 no action will be performed.

- When "Move-Step" is selected: On a rising edge a move telegram will be sent and will begin the T2 time. If a falling edge occurs during the T2, a step/stop telegram will be sent. If a falling edge occurs after T2 no action will be performed.
- △ Important: The T1 time have to be defined in the "Short/long operation limit (x100ms)" parameter. Also the **T2** time have to be defined in the "Vanes adjustment time (x100ms)" parameter.

## Short/long operation limit (x100ms)

This parameter lets introduce the time period difference for the short and the long operation (T1 time).

## Vanes adjustment time (x100ms)

This parameter lets introduce the time period for the vanes adjustment/blind movement (T2 time).

When "Value" is selected the communication objects and new parameters for the Input "x" will appear as shown below.

■ 97 Status\_ In4 - Value [DPT\_5.010 - 1byte] - 1-byte unsigned value

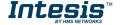

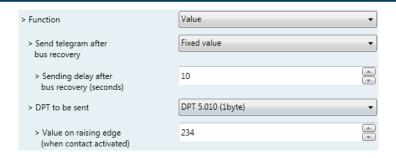

Figure 4.45 Parameter detail

## Send telegram after bus recovery

This parameter lets select if the Binary Input "x" will send a telegram, or not, after a bus recovery and the type of telegram sent (if enabled).

- When "No action" is selected, no telegram will be sent after a bus recovery.
- When "Fixed value" is selected, the binary input will send a telegram with the same value configured in the "Value on rising edge" parameter. Also a new parameter will appear (see below).

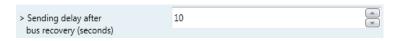

Figure 4.46 Parameter detail

Sending delay after a bus recovery (seconds)

This parameter lets configure a delay (in seconds) that will be applied after a bus recovery and, after which, a telegram will be sent.

## DPT to be sent

This parameter lets select the DPT type for the value that will be defined in the next parameter. This value will be sent on a rising edge (contact activated).

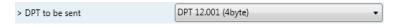

Figure 4.47 Parameter detail

Value on rising edge (when contact activated)

This parameter lets define a value for the DTP type configured in the "DPT to be sent" parameter. This value will be sent on a rising edge (contact activated).

When "Execute Scene (internal)" is selected, the binary input "x" will activate the scene defined in the next parameter, on a rising edge (contact activated).

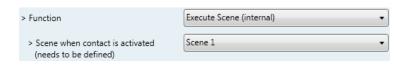

Figure 4.48 Parameter detail

## Scene when contact is activated

This parameter lets choose the scene that will be activated on a rising edge. This scene MUST be defined in the "Scene Configuration" dialog as a preset.

When "Occupancy (internal)" is selected, the binary input "x" will have the same behavior as configured in the parameter "Enable use of Occupancy function" inside the "Switch-Off Timeouts Configuration" dialog.

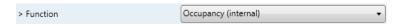

Figure 4.49 Parameter detail

When "Window Contact (internal)" is selected, the binary input "x" will have the same behavior as configured in the parameter "Enable use of Open Window / Switch off timeout function" inside the "Switch-Off Timeouts Configuration" dialog.

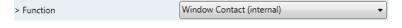

Figure 4.50 Parameter detail

# 5. Specifications

| Enclosure              | ABS (UL 94 HB). 2,5 mm thickness                                              |
|------------------------|-------------------------------------------------------------------------------|
| Dimensions             | 70 X 70 X 28 mm                                                               |
| Weight                 | 70g                                                                           |
| Color                  | Ivory white                                                                   |
| Power cumby            | 29V DC, 7mA                                                                   |
| Power supply           | Supplied through KNX bus.                                                     |
| Panasonic R1R2         | Voltage: 13-15V                                                               |
| Bus                    | Current: 10mA                                                                 |
| LED indicators         | 1 x KNX programming.                                                          |
| Push buttons           | 1 x KNX programming.                                                          |
|                        | 4 x Potential-free binary inputs.                                             |
|                        | Signal cable length: 5m unshielded, may be extended up to 20m with twisted.   |
| Binary inputs          | Compliant with the following standards:                                       |
| Dinary inputs          | IEC61000-4-2: level 4 - 15kV (air discharge) - 8kV (contact                   |
|                        | discharge)                                                                    |
|                        | MIL STD 883E-Method 3015-7: class3B                                           |
| Configuration          | Configuration with ETS.                                                       |
| Operating Temperature  | From -25°C to 60°C                                                            |
| Storage<br>Temperature | From -40°C to 85°C                                                            |
| Isolation<br>Voltage   | 2500V                                                                         |
| RoHS conformity        | Compliant with RoHS directive (2002/95/CE).                                   |
|                        | CE conformity to EMC directive (2004/108/EC) and Low-voltage                  |
| Certifications         | directive (2006/95/EC)<br>EN 61000-6-1; EN 61000-6-3; EN 60950-1; EN 50491-3; |
|                        | EN 50090-2-2; EN 50428; EN 60669-1; EN 60669-2-1                              |
|                        | 11. 55555 2 2, 21. 55 126 21. 55555 1 21. 55555 2 1                           |

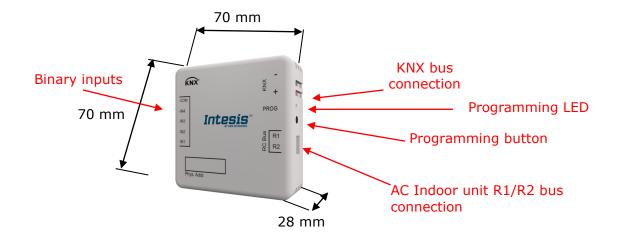

# 6. AC Unit Types compatibility

A list of Panasonic and Sanyo indoor unit model references compatible with INKNXPAN001R000 and their available features can be found in:

## Panasonic:

https://www.intesis.com/docs/compatibilities/inxxxpan001rx00 compatibility

## Sanyo:

https://www.intesis.com/docs/compatibilities/inxxxpan001rx00 sanyo compatibility

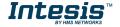

# 7. Error Codes

| Error<br>Code | Error in<br>Control<br>Panel | Error category     | Error Description                                                                                                    |
|---------------|------------------------------|--------------------|----------------------------------------------------------------------------------------------------|
| 0             | N/A                          | INKNXPAN001R000    |                                                                                                    |
| 01            | A01                          |                    | GHP - Engine oil pressure fault                                                                                                    |
| 02            | A02                          |                    | GHP - Engine oil level fault                                                                                                    |
| 03            | A03                          |                    | GHP - Engine over speed                                                                                                    |
| 04            | A04                          |                    | GHP - Engine under speed                                                                                                    |
| 05            | A05                          |                    | GHP - Ignition power supply failure                                                                                                    |
| 06            | A06                          |                    | GHP - Engine start up failure                                                                                                    |
| 07            | A07                          |                    | GHP - Fuel gas valve failure                                                                                                    |
| 08            | A08                          |                    | GHP - Engine stalled                                                                                                    |
| 09            | A09                          |                    | GHP - Engine overload                                                                                                    |
| 0A            | A10                          |                    | GHP - High exhaust gas temp                                                                                                    |
| 0B            | A11                          |                    | GHP - Engine oil level failure                                                                                                    |
| 0C            | A12                          |                    | GHP - Throttle actuator fault                                                                                                    |
| 0D            | A13                          |                    | GHP - Fuel gas valve adjustment failure                                                                                                |
| 0E            | A14                          |                    | GHP - Engine oil pressure sensor fault                                                                                                 |
| 0F            | A15                          | GHP Engine Issues  | GHP - Starter power output short circuit                                                                                               |
| 10            | A16                          |                    | GHP - Starter motor locked                                                                                                    |
| 11            | A17                          |                    | GHP - Starter current (CT) coil failed                                                                                                 |
| 13            | A19                          |                    | GHP - Wax Valve (3 Way) fault                                                                                                    |
| 14            | A20                          |                    | GHP - Cooling water temp high                                                                                                    |
| 15            | A21                          |                    | GHP - Cooling water level fault                                                                                                    |
| 16            | A22                          |                    | GHP - Cooling water pump fault                                                                                                    |
| 17            | A23                          |                    | GHP - Engine crank angle sensor failure                                                                                                |
| 18            | A24                          |                    | GHP - Engine cam angle sensor failure                                                                                                  |
| 19            | A25                          |                    | GHP - Clutch fault                                                                                                    |
| 1A            | A26                          |                    | GHP - Misfire                                                                                                    |
| 1B            | A27                          |                    | GHP - Catalyst temperature fault                                                                                                    |
| 1C            | A28                          |                    | GHP - Generator fault                                                                                                    |
| 1D            | A29                          |                    | GHP - Converter fault                                                                                                    |
| 1E            | A30                          |                    | GHP - Fuel gas pressure low                                                                                                    |
| 21            | C01                          |                    | Duplicated setting of control address                                                                                                  |
| 22            | C02                          |                    | Central control number of units mis-matched                                                                                            |
| 23            | C03                          |                    | Incorrect wiring of central control                                                                                                    |
| 24            | C04                          |                    | Incorrect connection of central control                                                                                                |
| 25            | C05                          |                    | System Controller fault, error in transmitting comms signal, i/door or o/door unit not working, wiring fault                           |
| 26            | C06                          | Central Controller | System Controller fault, error in receiving comms signal, i/door or o/door unit not working, wiring fault, CN1 not connected correctly |
| 2C            | C12                          | Issues             | Batch alarm by local controller                                                                                                    |
| 30            | C16                          |                    | Transmission error from adaptor to unit                                                                                                |
| 31            | C17                          |                    | Reception error to adaptor from unit                                                                                                   |
| 32            | C18                          |                    | Duplicate central address in adaptor                                                                                                   |
| 33            | C19                          |                    | Duplicate adaptor address                                                                                                    |
| 34            | C20                          |                    | Mix of PAC & GHP type units on adaptor                                                                                                 |
| 35            | C21                          |                    | Memory fault in adaptor                                                                                                    |
| 36            | C22                          |                    | Incorrect address setting in adaptor                                                                                                   |

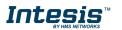

| 37  | C23        |                                 | Host terminal software failure                                                        |
|-----|------------|---------------------------------|---------------------------------------------------------------------------------------|
| 38  | C24        |                                 | Host terminal hardware failure                                                        |
| 39  | C25        |                                 | Host terminal processing failure                                                      |
| 3A  | C26        |                                 | Host terminal communication failure                                                   |
| 3C  | C28        |                                 | Reception error of S-DDC from host terminal                                           |
| 3D  | C29        |                                 | Initialization failure of S-DDC                                                       |
| 3F  | C31        |                                 | Configuration change detected by adaptor                                              |
|     |            |                                 | Remote control detecting error from indoor unit,                                      |
| 41  | E01        |                                 | Address not set/Auto address failed. Check                                            |
|     |            |                                 | interconnecting wiring etc. Re-address system.                                        |
| 42  | E02        |                                 | Remote detecting error from indoor unit,                                              |
| 43  | E03        |                                 | Indoor unit detecting error from remote,                                              |
|     | <b>504</b> |                                 | Indoor seeing error from outdoor. Qty of i/d units                                    |
| 44  | E04        |                                 | connected are less than qty set. Check; all i/d units                                 |
|     |            |                                 | are ON, reset turn off all units wait 5min power up                                   |
| 45  | E05        |                                 | Indoor unit detecting error from outdoor unit, Error in                               |
|     |            |                                 | sending comms signal Outdoor unit detecting error from indoor unit, Error in          |
| 46  | E06        |                                 | receiving comms signal                                                                |
|     |            |                                 | Outdoor unit detecting error from indoor unit, Error in                               |
| 47  | E07        |                                 | sending comms signal                                                                  |
|     |            |                                 | Incorrect setting indoor/controller, Indoor address                                   |
| 48  | E08        |                                 | duplicated                                                                            |
|     |            |                                 | Incorrect setting indoor/controller, Remote address                                   |
| 49  | E09        |                                 | duplicated or IR wireless controller not disabled                                     |
| 4.0 | F10        |                                 | Indoor unit detecting error from 'option' plug, Error in                              |
| 4A  | E10        |                                 | sending comms signal                                                                  |
| 4B  | E11        |                                 | Indoor unit detecting error from 'option' plug, Error in                              |
| 40  | LII        | ^ dd;;;;;;;;;;;;;;;;            | receiving comms signal                                                                |
| 4C  | E12        | Addressing and<br>Communication | Auto addressing failed, Auto address connector CN100                                  |
|     |            | Problems                        | shorted during auto addressing                                                        |
| 4D  | E13        | 1105161115                      | Indoor unit failed to send signal to remote controller                                |
| 4E  | E14        |                                 | Setting Failure, Duplication of master indoor units                                   |
| 4F  | E15        |                                 | Auto addressing failed, Number of indoor units                                        |
|     |            |                                 | connected are less than number set                                                    |
| 50  | E16        |                                 | Auto addressing failed, Number of indoor units                                        |
|     |            |                                 | connected are more than number set                                                    |
| 51  | E17        |                                 | Group control wiring error, Main indoor unit not                                      |
|     |            |                                 | sending signal for sub indoor units  Group control wiring error, Main indoor unit not |
| 52  | E18        |                                 | receiving signal for sub indoor units                                                 |
| 54  | E20        |                                 | Auto addressing failed, No indoor units connected                                     |
| 58  | E24        |                                 | Auto addressing failed, Error on sub outdoor unit                                     |
|     |            |                                 | Auto addressing failed, Error on outdoor unit address                                 |
| 59  | E25        |                                 | setting                                                                               |
|     |            |                                 | Auto addressing failed, Quantity of main and sub                                      |
| 5A  | E26        |                                 | outdoor units do not correspond to the number set on                                  |
|     |            |                                 | main outdoor unit P.C.B.                                                              |
| 5D  | E29        |                                 | Auto addressing failed, Sub outdoor unit not receiving                                |
| 30  | E29        |                                 | comms for main outdoor unit                                                           |
|     |            |                                 | Between units, Comms failure with MDC, does E31                                       |
| 5F  | E31        |                                 | remain after power is re-instated? If so replace PCB. &                               |
|     |            |                                 | power PCB                                                                             |
| 61  | F01        | Sensor Faults                   | Indoor Heat Exch inlet temp sensor failure (E1)                                       |
| 62  | F02        |                                 | Indoor Heat Exch freeze temp sensor failure (E2)                                      |

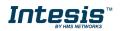

| 63 | F03  |                    | Indoor Heat Exch outlet temp sensor failure (E3)         |
|----|------|--------------------|----------------------------------------------------------|
| 64 | F04  |                    | Outdoor Discharge temp sensor failure (TD) or            |
| 04 | 104  |                    | (DISCH1)                                                 |
| 65 | F05  |                    | Outdoor Discharge temp sensor failure (DISCH2)           |
| 66 | F06  |                    | Outdoor Heat Exch temp sensor failure (C1) or (EXG1)     |
| 67 | F07  |                    | Outdoor Heat Exch temp sensor failure (C2) or (EXL1)     |
| 68 | F08  |                    | Outdoor Air temp sensor failure (TO)                     |
| 6A | F10  |                    | Indoor inlet temp sensor failure                         |
| 6B | F11  |                    | Indoor outlet temp sensor failure                        |
| 6C | F12  |                    | Outdoor Intake sensor failure (TS)                       |
| 6D | F13  |                    | GHP - Cooling water temperature sensor failure           |
| 70 | F16  |                    | Outdoor High pressure sensor failure                     |
| 71 | F17  |                    | GHP - Cooling water temperature sensor fault             |
| 72 | F18  |                    | GHP - Exhaust gas temperature sensor fault               |
| 74 | F20  |                    | GHP Clutch coil temperature fault                        |
| 77 | F23  |                    | Outdoor Heat Exch temp sensor failure (EXG2)             |
| 78 | F24  |                    | Outdoor Heat Exch temp sensor failure (EXL2)             |
| 7D | F29  |                    | Indoor EEPROM error                                      |
| 7E | F30  |                    | Clock Function (RTC) fault                               |
| 7F | F31  |                    | Outdoor EEPROM error                                     |
| 81 | H01  |                    | Compressor Fault, Over current (Comp1)                   |
|    |      |                    | Compressor Fault, Locked rota current detected           |
| 82 | H02  |                    | (Comp1)                                                  |
| 83 | H03  |                    | Compressor Fault, No current detected (Comp1)            |
|    |      |                    | Compressor Fault, Discharge temp not detected            |
| 85 | H05  |                    | (Comp1)                                                  |
| 86 | H06  |                    | Compressor Fault, Low Pressure trip                      |
| 87 | H07  |                    | Compressor Fault, Low oil level                          |
| 88 | H08  |                    | Compressor Fault, Oil sensor Fault (Comp1)               |
| 8B | H11  |                    | Compressor Fault, Over current (Comp2)                   |
|    |      |                    | Compressor Fault, Locked rota current detected           |
| 8C | H12  |                    | (Comp2)                                                  |
| 8D | H13  | Compressor Issues  | Compressor Fault, No current detected (Comp2)            |
|    |      |                    | Compressor Fault, Discharge temp not detected            |
| 8F | H15  |                    | (Comp2)                                                  |
| 95 | H21  |                    | Compressor Fault, Over current (Comp3)                   |
|    |      |                    | Compressor Fault, Locked rota current detected           |
| 96 | H22  |                    | (Comp3)                                                  |
| 97 | H23  |                    | Compressor Fault, No current detected (Comp3)            |
|    |      |                    | Compressor Fault, Discharge temp not detected            |
| 99 | H25  |                    | (Comp3)                                                  |
| 9B | H27  |                    | Compressor Fault, Oil sensor fault (Comp2)               |
| 9C | H28  |                    | Compressor Fault. Oil sensor (connection failure)        |
|    |      |                    | Compressor Fault. IPM trip (IMP current on               |
| 9F | H31  |                    | temperature)                                             |
| C1 | L01  |                    | Setting Error, Indoor unit group setting error           |
|    |      |                    | Setting Error, Indoor/outdoor unit type/model miss-      |
| C2 | L02  |                    | matched                                                  |
| 63 | 1.00 |                    | Duplication of main indoor unit address in group         |
| C3 | L03  | Incorrect Settings | control                                                  |
| C4 | L04  |                    | Duplication of outdoor unit system address               |
|    |      |                    | 2 or more controllers have been set as 'priority' in one |
| C5 | L05  |                    | system - shown on controllers set as 'priority'          |
| C6 | L06  |                    | 2 or more controllers have been set as 'priority' in one |
|    | J    | •                  | . , ,                                                    |

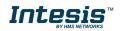

|    |      | i           |                                                                                                    |
|----|------|-------------|----------------------------------------------------------------------------------------------------|
|    |      |             | system - shown on controllers not set as 'priority'                                                    |
| C7 | L07  |             | Group wiring connected on and individual indoor unit                                                   |
| C8 | L08  |             | Indoor unit address/group not set                                                                      |
| C9 | L09  |             | Indoor unit capacity code not set                                                                      |
| CA | L10  |             | Outdoor unit capacity code not set                                                                     |
| СВ | L11  |             | Group control wiring incorrect                                                                         |
| CD | L13  |             | Indoor unit type setting error, capacity                                                               |
| CF | L15  |             | Indoor unit paring fault                                                                               |
| D0 | L16  |             | Water heat exch unit setting failure                                                                   |
| D1 | L17  |             | Miss-match of outdoor unit with different refrigerant                                                  |
| D2 | L18  |             | 4-way valve failure                                                                                    |
| D3 | L19  |             | Water heat exch unit duplicated address                                                                |
| D5 | L21  |             | Gas type setup failure                                                                                 |
| E1 | P01  |             | Indoor unit fault, Fan motor thermal overload                                                          |
|    |      |             | Outdoor unit fault, Compressor motor thermal                                                           |
| E2 | P02  |             | overload, over or under voltage                                                                        |
|    |      |             | Outdoor unit fault, Compressor discharge temperature                                                   |
| E3 | P03  |             | too high (Comp1) over 111 °C. Low on ref gas, exp                                                      |
|    | . 55 |             | valve, pipework damage.                                                                                |
| E4 | P04  |             | Outdoor unit fault, High pressure trip                                                                 |
|    |      |             | Outdoor unit fault, Open phase on power supply.                                                        |
| E5 | P05  |             | Check power on each phase, inverter pcb, control pcb                                                   |
| E9 | P09  |             | Indoor unit fault, Ceiling panel incorrectly wired                                                     |
| EA | P10  |             | Indoor unit fault, Condensate float switch opened                                                      |
| ED | D11  |             | GHP - Water Heat exch low temp (frost protection)                                                      |
| EB | P11  |             | fault                                                                                                  |
| EC | P12  |             | Indoor unit fault, Fan DC motor fault                                                                  |
| EE | P14  |             | Input from leak detector (If fitted)                                                                   |
| EF | P15  |             | Refrigerant loss, high discharge temp and EEV wide                                                     |
| LI | F13  |             | open and low compressor current draw.                                                                  |
| F0 | P16  |             | Outdoor unit fault, Open phase on compressor power                                                     |
|    | 110  |             | supply                                                                                                 |
|    |      |             | Outdoor unit fault, Compressor discharge temperature                                                   |
| F1 | P17  | Indoor Unit | too high (Comp2) over 111 degC. Low on ref gas, exp                                                    |
|    |      | Problems    | valve, pipework damage.                                                                                |
| F2 | P18  |             | Outdoor unit fault, By-pass valve failure                                                              |
|    | D10  |             | Outdoor unit fault, 4 way valve failure, i/door temp                                                   |
| F3 | P19  |             | rises in cooling or fills in heating. Check wiring, coil,                                              |
|    |      |             | pcb output, valve operation.                                                                           |
| F4 | P20  |             | Ref gas, high temp/pressure fault, heat exch temp                                                      |
|    |      |             | high C2, 55-60 degC, cooling over-load, sensor fault.  Outdoor unit fan motor fault, fan blade jammed, |
|    |      |             | check connections, does fan turn freely, motor                                                         |
| F6 | P22  |             | resistance 30-40ohm on each pair, no fan fault, yes                                                    |
|    |      |             | pcb fault.                                                                                             |
|    |      |             | Outdoor unit fault, Compressor overcurrent - check                                                     |
|    |      |             | winding resistance, Inverter failure - check internal                                                  |
| FA | P26  |             | resistance term HIC + & - to UVW 200-300Kohm or                                                        |
|    |      |             | more                                                                                                   |
|    |      |             | Outdoor unit fault, Inverter circuit fault - Motor-                                                    |
| FC | P29  |             | current Detection Circuit (MDC) fault, check comp                                                      |
|    |      |             | windings, sensors C1 & TS, if ok possible pcb failure.                                                 |
| FD | P30  |             | Indoor unit fault, System controller detected fault on                                                 |
|    |      |             | sub indoor unit                                                                                        |
| FF | P31  |             | Simultaneous operation multi control fault, Group                                                      |
|    |      |             |                                                                                                    |

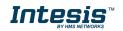

|               |     |                 | controller fault                                                      |
|---------------|-----|-----------------|-----------------------------------------------------------------------|
| 65535<br>(-1) | N/A | INKNXPAN001R000 | Error in the communication of INMBSPAN001R000 device with the AC unit |

In case you detect an error code not listed, contact your nearest Panasonic or Sanyo technical support service.

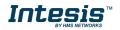

# 8. Appendix A – Communication Objects Table

| TOPIC     | OBJECT | NAME                          | LENGTH | DATAPOINT TY      | /PE    |   | FLA | GS |   | FUNCTION                                                    |
|-----------|--------|-------------------------------|--------|-------------------|--------|---|-----|----|---|-------------------------------------------------------------|
|           | NUMBER |                               |        | DPT_NAME          | DPT_ID | R | W   | T  | U |                                                             |
| On/Off    | 0      | Control_ On/Off               | 1 bit  | DPT_Switch        | 1.001  |   | W   | Т  |   | 0 - Off; 1-On                                               |
|           | 1      | Control_ Mode                 | 1 byte | DPT_HVACContrMode | 20.105 |   | W   | Т  |   | 0 - Auto; 1 - Heat; 3 - Cool; 9 - Fan; 14 - Dry             |
|           | 2      | Control_ Mode Cool/Heat       | 1 bit  | DPT_Heat/Cool     | 1.100  |   | W   | Т  |   | 0 - Cool; 1 - Heat;                                         |
|           | 3      | Control_ Mode Cool & On       | 1 byte | DPT_Scaling       | 5.001  |   | W   | Т  |   | 0% - Off; 0.1%-100% - On + Cool                             |
|           | 4      | Control_ Mode Heat & On       | 1 byte | DPT_Scaling       | 5.001  |   | W   | Т  |   | 0% - Off; 0.1%-100% - On + Heat                             |
|           | 5      | Control_ Mode Auto            | 1 bit  | DPT_Bool          | 1.002  |   | W   | Т  |   | 1 - Auto                                                    |
| Mode      | 6      | Control_ Mode Heat            | 1 bit  | DPT_Bool          | 1.002  |   | W   | Т  |   | 1 - Heat                                                    |
|           | 7      | Control_ Mode Cool            | 1 bit  | DPT_Bool          | 1.002  |   | W   | Т  |   | 1 - Cool                                                    |
|           | 8      | Control_ Mode Fan             | 1 bit  | DPT_Bool          | 1.002  |   | W   | Т  |   | 1 - Fan                                                     |
|           | 9      | Control_ Mode Dry             | 1 bit  | DPT_Bool          | 1.002  |   | W   | Т  |   | 1 - Dry                                                     |
|           | 10     | Control_ Mode +/-             | 1 bit  | DPT_Step          | 1.007  |   | W   |    |   | 0 - Decrease; 1 - Increase                                  |
|           | 10     | Control_ Mode +/-             | 1 bit  | DPT_UpDown        | 1.008  |   | W   |    |   | 0 - Up; 1 - Down                                            |
|           | 11     | Control_ Fan Speed / 3 Speeds | 1 byte | DPT_Scaling       | 5.001  |   | W   | Т  |   | 0%-49% - Speed 1; 50%-82% - Speed 2;<br>83%-100% - Speed 3; |
| Fan Speed |        | Control_ Fan Speed / 3 Speeds | 1 byte | DPT_Enumerated    | 5.010  |   | w   | Т  |   | 1 - Speed 1; 2 - Speed 2; 3 Speed 3;                        |
|           | 12     | Control_ Fan Speed Man/Auto   | 1 bit  | DPT_Bool          | 1.002  |   | W   | Т  |   | 0 – Manual; 1 - Auto                                        |
|           | 13     | Control_ Fan Speed 1          | 1 bit  | DPT_Bool          | 1.002  |   | W   | Т  |   | 1 - Set Fan Speed 1                                         |
|           | 14     | Control_ Fan Speed 2          | 1 bit  | DPT_Bool          | 1.002  |   | W   | Т  |   | 1 – Set Fan Speed 2                                         |
|           | 15     | Control_ Fan Speed 3          | 1 bit  | DPT_Bool          | 1.002  |   | W   | Т  |   | 1 - Set Fan Speed 3                                         |

| Fan Speed        | 16 | Control_ Fan Speed +/-         | 1 bit  | DPT_Step       | 1.007 | W |   | 0 - Decrease; 1 - Increase                                                      |
|------------------|----|--------------------------------|--------|----------------|-------|---|---|---------------------------------------------------------------------------------|
|                  | 16 | Control_ Fan Speed +/-         | 1 bit  | DPT_UpDown     | 1.008 | W |   | 0 - Up; 1 - Down                                                                |
|                  | 17 | Control_ Vanes U-D / 5 Pos     | 1 byte | DPT_Scaling    | 5.001 | W | Т | 0%-29% - Pos1; 30%-49% - Pos2; 50%-69%<br>Pos3; 70%-89% - Pos4; 90%-100% - Pos5 |
|                  |    | Control_ Vanes U-D / 5 Pos     | 1 byte | DPT_Enumerated | 5.010 | W | Т | 1 - Pos1; 2 - Pos2; 3 - Pos3; 4 - Pos4; 5 - Pos5                                |
|                  | 18 | Control_ Vanes U-D Standby     | 1 bit  | DPT_Bool       | 1.002 | W | Т | 0 – Off; 1 - Standby                                                            |
|                  | 19 | Control_ Vanes U-D Pos1        | 1 bit  | DPT_Bool       | 1.002 | W | Т | 1 – Set Position 1                                                              |
|                  | 20 | Control_ Vanes U-D Pos2        | 1 bit  | DPT_Bool       | 1.002 | W | Т | 1 – Set Position 2                                                              |
| Vanes<br>Up-Down | 21 | Control_ Vanes U-D Pos3        | 1 bit  | DPT_Bool       | 1.002 | W | Т | 1 – Set Position 3                                                              |
|                  | 22 | Control_ Vanes U-D Pos4        | 1 bit  | DPT_Bool       | 1.002 | W | Т | 1 – Set Position 4                                                              |
|                  | 23 | Control_ Vanes U-D Pos5        | 1 bit  | DPT_Bool       | 1.002 | W | Т | 1 - Set Position 5                                                              |
|                  | 24 | Control_ Vanes U-D Swing       | 1 bit  | DPT_Bool       | 1.002 | W | Т | 0 - Off; 1 - Swing                                                              |
|                  | 25 | Control_ Vanes U-D +/-         | 1 bit  | DPT_Step       | 1.007 | W |   | 0 - Decrease; 1 - Increase                                                      |
|                  | 25 | Control_ Vanes U-D +/-         | 1 bit  | DPT_UpDown     | 1.008 | W |   | 0 - Up; 1 - Down                                                                |
|                  | 26 | Control_ Setpoint Temperature  | 2 byte | DPT_Value_Temp | 9.001 | W | Т | (°C)                                                                            |
|                  | 27 | Control_ Setpoint Temp +/-     | 1 bit  | DPT_Step       | 1.007 | W |   | 0 - Decrease; 1 - Increase                                                      |
| Temperature      | 21 | Control_ Setpoint Temp +/-     | 1 bit  | DPT_UpDown     | 1.008 | W |   | 0 - Up; 1 - Down                                                                |
|                  | 28 | Control_ Ambient Temperature   | 2 byte | DPT_Value_Temp | 9.001 | W | Т | (°C)                                                                            |
| Filter           | 29 | Control_ Reset Filter          | 1 bit  | DPT_Bool       | 1.015 | W | Т | 1 - Reset filter                                                                |
|                  | 30 | Control_ Window Contact Status | 1 bit  | DPT_OpenClose  | 1.009 | W | Т | 0 - Open; 1 - Closed                                                            |
| Timeout          | 30 | Control_ Switch Off Timeout    | 1 bit  | DPT_Start      | 1.010 | W | Т | 0 - Stop; 1 - Start                                                             |
|                  | 31 | Control_ Occupancy             | 1 bit  | DPT_Occupancy  | 1.018 | W | Т | 0 - Not Occupied; 1 - Occupied                                                  |

|                | 32 | Control_ Sleep Timeout        | 1 bit  | DPT_Start        | 1.010  | w | т | 0 - Stop; 1 - Start                                            |
|----------------|----|-------------------------------|--------|------------------|--------|---|---|----------------------------------------------------------------|
| Locking        | 33 | Control_ Lock Remote Control  | 1 bit  | DPT_Bool         | 1.002  | W | Т | 0 - Unlocked; 1 - Locked                                       |
| Locking        | 34 | Control_ Lock Control Objects | 1 bit  | DPT_Bool         | 1.002  | W | Т | 0 - Unlocked; 1 - Locked                                       |
|                | 35 | Control_ Power Mode           | 1 bit  | DPT_Start        | 1.010  | W | Т | 0 - Stop; 1 - Start                                            |
| Special Modes  | 36 | Control_ Econo Mode           | 1 bit  | DPT_Start        | 1.010  | W | Т | 0 - Stop; 1 - Start                                            |
| Special Flodes | 37 | Control_ Additional Heat      | 1 bit  | DPT_Start        | 1.010  | W | Т | 0 - Stop; 1 - Start                                            |
|                | 38 | Control_ Additional Cool      | 1 bit  | DPT_Start        | 1.010  | W | Т | 0 - Stop; 1 - Start                                            |
|                | 39 | Control_ Save/Exec Scene      | 1 byte | DPT_SceneControl | 18.001 | W | Т | 0 to 4 - Exec. Scene 1 to 5;<br>128 to 132 - Save Scene 1 to 5 |
|                | 40 | Control_ Store Scene1         | 1 bit  | DPT_Bool         | 1.002  | W |   | 1 - Store Scene                                                |
|                | 41 | Control_ Store Scene2         | 1 bit  | DPT_Bool         | 1.002  | W |   | 1 - Store Scene                                                |
|                | 42 | Control_ Store Scene3         | 1 bit  | DPT_Bool         | 1.002  | W |   | 1 - Store Scene                                                |
|                | 43 | Control_ Store Scene4         | 1 bit  | DPT_Bool         | 1.002  | W |   | 1 - Store Scene                                                |
| Scenes         | 44 | Control_ Store Scene5         | 1 bit  | DPT_Bool         | 1.002  | W |   | 1 - Store Scene                                                |
|                | 45 | Control_ Execute Scene1       | 1 bit  | DPT_Bool         | 1.002  | W | Т | 1 - Execute Scene                                              |
|                | 46 | Control_ Execute Scene2       | 1 bit  | DPT_Bool         | 1.002  | W | Т | 1 - Execute Scene                                              |
|                | 47 | Control_ Execute Scene3       | 1 bit  | DPT_Bool         | 1.002  | W | Т | 1 - Execute Scene                                              |
|                | 48 | Control_ Execute Scene4       | 1 bit  | DPT_Bool         | 1.002  | W | Т | 1 - Execute Scene                                              |
|                | 49 | Control_ Execute Scene5       | 1 bit  | DPT_Bool         | 1.002  | W | Т | 1 - Execute Scene                                              |
|                | 50 | Control_ Disable Input 1      | 1 bit  | DPT_Bool         | 1.002  | W | Т | 0 - False; 1 - True                                            |
| Disabling      | 30 | Control_ Disable Input 1      | 1 bit  | DPT_Enable       | 1.003  | W | Т | 0 - Disable; 1 - Enable                                        |
| Disability     | 51 | Control_ Disable Input 2      | 1 bit  | DPT_Bool         | 1.002  | W | Т | 0 - False; 1 - True                                            |
|                | 31 | Control_ Disable Input 2      | 1 bit  | DPT_Enable       | 1.003  | W | Т | 0 - Disable; 1 - Enable                                        |

|           | <b>5</b> 2 | Control_ Disable Input 3      | 1 bit   | DPT_Bool          | 1.002  |   | W | Т | 0 - False; 1 - True                                            |
|-----------|------------|-------------------------------|---------|-------------------|--------|---|---|---|----------------------------------------------------------------|
|           | 52         | Control_ Disable Input 3      | 1 bit   | DPT_Enable        | 1.003  |   | W | Т | 0 - Disable; 1 - Enable                                        |
|           | 53         | Control_ Disable Input 4      | 1 bit   | DPT_Bool          | 1.002  |   | W | Т | 0 - False; 1 - True                                            |
|           | 53         | Control_ Disable Input 4      | 1 bit   | DPT_Enable        | 1.003  |   | W | Т | 0 - Disable; 1 - Enable                                        |
| On/Off    | 54         | Status_ On/Off                | 1 bit   | DPT_Switch        | 1.001  | R |   | Т | 0 - Off; 1-On                                                  |
|           | 55         | Status_ Mode                  | 1 byte  | DPT_HVACContrMode | 20.105 | R |   | Т | 0 - Auto; 1 - Heat; 3 - Cool; 9 - Fan; 14 - Dry                |
|           | 56         | Status_ Mode Cool/Heat        | 1 bit   | DPT_Heat/Cool     | 1.100  | R |   | Т | 0 - Cool; 1 - Heat                                             |
|           | 57         | Status_ Mode Auto             | 1 bit   | DPT_Bool          | 1.002  | R |   | Т | 1 - Auto                                                       |
| Mode      | 58         | Status_ Mode Heat             | 1 bit   | DPT_Bool          | 1.002  | R |   | Т | 1 - Heat                                                       |
| Mode      | 59         | Status_ Mode Cool             | 1 bit   | DPT_Bool          | 1.002  | R |   | Т | 1 - Cool                                                       |
|           | 60         | Status_ Mode Fan              | 1 bit   | DPT_Bool          | 1.002  | R |   | Т | 1 - Fan                                                        |
|           | 61         | Status_ Mode Dry              | 1 bit   | DPT_Bool          | 1.002  | R |   | Т | 1 - Dry                                                        |
|           | 62         | Status_ Mode Text             | 14 byte | DPT_String_8859_1 | 16.001 | R |   | Т | ASCII String                                                   |
|           |            | Status_ Fan Speed / 3 Speeds  | 1 byte  | DPT_Scaling       | 5.001  |   | W | Т | 33% - Speed 1; 67% - Speed 2;<br>100% - Speed 3;               |
|           | 63         | Status_ Fan Speed / 3 Speeds  | 1 byte  | DPT_Enumerated    | 5.010  |   | W | Т | 1 - Speed 1; 2 - Speed 2; 3 Speed 3;                           |
|           | 64         | Status_ Fan Speed Manual/Auto | 1 bit   | DPT_Bool          | 1.002  | R |   | Т | 0 – Manual; 1 - Auto                                           |
| Fan Speed | 65         | Status_ Fan Speed 1           | 1 bit   | DPT_Bool          | 1.002  | R |   | Т | 1 – Fan is in speed 1                                          |
|           | 66         | Status_ Fan Speed 2           | 1 bit   | DPT_Bool          | 1.002  | R |   | Т | 1 – Fan is in speed 2                                          |
|           | 67         | Status_ Fan Speed 3           | 1 bit   | DPT_Bool          | 1.002  | R |   | Т | 1 - Fan is in Speed 3                                          |
|           | 68         | Status_ Fan Speed Text        | 14 byte | DPT_String_8859_1 | 16.001 | R |   | Т | ASCII String                                                   |
| Vanes     | 69         | Status_ Vanes U-D / 5 Pos     | 1 byte  | DPT_Scaling       | 5.001  | R |   | Т | 20% - Pos1; 40% - Pos2; 60% - Pos3;<br>80% - Pos4; 100% - Pos5 |
| Up-Down   |            | Status_ Vanes U-D / 5 Pos     | 1 byte  | DPT_Enumerated    | 5.010  | R |   | Т | 1 - Pos1; 2 - Pos2; 3 - Pos3; 4 - Pos4; 5 - Pos5               |

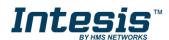

|                   | 70       | Status_ Vanes U-D Standby      | 1 bit   | DPT_Bool           | 1.002  |   | w | т | 0 – Off; 1 - Standby                      |
|-------------------|----------|--------------------------------|---------|--------------------|--------|---|---|---|-------------------------------------------|
|                   | 71       | Status_ Vanes U-D Pos1         | 1 bit   | DPT_Bool           | 1.002  | R |   | Т | 1 - Position 1                            |
|                   | 72       | Status_ Vanes U-D Pos2         | 1 bit   | DPT_Bool           | 1.002  | R |   | Т | 1 - Position 2                            |
|                   | 73       | Status_ Vanes U-D Pos3         | 1 bit   | DPT_Bool           | 1.002  | R |   | Т | 1 - Position 3                            |
|                   | 74       | Status_ Vanes U-D Pos4         | 1 bit   | DPT_Bool           | 1.002  | R |   | Т | 1 - Position 4                            |
|                   | 75       | Status_ Vanes U-D Pos5         | 1 bit   | DPT_Bool           | 1.002  | R |   | Т | 1 - Position 5                            |
|                   | 76       | Status_ Vanes U-D Swing        | 1 bit   | DPT_Bool           | 1.002  | R |   | Т | 0 - Off; 1 - Swing                        |
|                   | 77       | Status_ Vanes U-D Text         | 14 byte | DPT_String_8859_1  | 16.001 | R |   | Т | ASCII String                              |
| Temperature       | 78       | Status_ AC Setpoint Temp       | 2 byte  | DPT_Value_Temp     | 9.001  | R |   | Т | (°C)                                      |
| T GIII P GI GI GI | 79       | Staus_ AC Return Temp          | 2 byte  | DPT_Value_Temp     | 9.001  | R |   | Т | (°C)                                      |
| Filter            | 80       | Status_ Filter Status          | 1 bit   | DPT_Bool           | 1.002  | R |   | Т | 0 - No Alarm; 1 - Alarm                   |
|                   | 81       | Status_ Error/Alarm            | 1 bit   | DTP_Alarm          | 1.005  | R |   | Т | 0 - No Alarm; 1 - Alarm                   |
| Error             | 82       | Status_ Error Code             | 2 byte  | Enumerated         |        | R |   | Т | 0 - No Error; Any other see user's manual |
|                   | 83       | Status_ Error Text code        | 14 byte | DPT_String_8859_1  | 16.001 | R |   | Т | 3 char PA Error; Empty - none             |
|                   | 84       | Status_ Power Mode             | 1 bit   | DPT_Switch         | 1.001  | R |   | Т | 0 - Off; 1-On                             |
|                   | 85       | Status_ Econo Mode             | 1 bit   | DPT_Switch         | 1.001  | R |   | Т | 0 - Off; 1-On                             |
| Special Modes     | 86       | Status_ Additional Heat        | 1 bit   | DPT_Switch         | 1.001  | R |   | Т | 0 - Off; 1-On                             |
|                   | 87       | Status_ Additional Cool        | 1 bit   | DPT_Switch         | 1.001  | R |   | Т | 0 - Off; 1-On                             |
| Counter           | 88       | Status_ Operation Hour Counter | 2 byte  | DPT_Value_2_Ucount | 7.001  | R |   | Т | Number of operating hours                 |
| Scene             | 89       | Status_ Current Scene          | 1 byte  | DPT_SceneNumber    | 17.001 | R |   | Т | 0 to 4 - Scene 1 to 5; 63 - No Scene      |
| Dinama Tananta    | 90       | Status_ Inx - Switching        | 1 bit   | DPT_Switch         | 1.001  | R |   | Т | 0 - Off; 1-On                             |
| Binary Inputs     | 92<br>94 | Status_ Inx - Dimming - On/Off | 1 bit   | DPT_Switch         | 1.001  | R |   | Т | 0 - Off; 1 - On                           |

|  |    | 1                               | Ì      | T                  |        |   | 1 | 1 | 1                          |
|--|----|---------------------------------|--------|--------------------|--------|---|---|---|----------------------------|
|  | 96 | Status_ Inx - Shut/Blind - Step | 1 bit  | DPT_ShutterBlinds  | 1.023  | R | Т |   | 0 - Step Up; 1 - Step Down |
|  |    | Status_ Inx - Value             | 1 byte | DPT_Value_1_Ucount | 5.010  | R | Т | - | 1 byte unsigned value      |
|  |    | Status_ Inx - Value             | 2 byte | DPT_Value_2_Ucount | 7.001  | R | Т | - | 2 byte unsigned value      |
|  | 91 | Status_ Inx - Value             | 2 byte | DPT_Value_2_Count  | 8.001  | R | Т | - | 2 byte signed value        |
|  | 93 | Status_ Inx - Value             | 2 byte | DPT_Value_Temp     | 9.001  | R | Т |   | Temperature (°C)           |
|  | 95 | Status_ Inx - Value             | 4 byte | DPT_Value_4_Ucount | 12.001 | R | Т | - | 4 byte unsigned value      |
|  | 97 | Status_ Inx - Dimming - Step(%) | 1 bit  | DPT_Control_Dimm.  | 3.007  | R | Т | - | Dimming step               |
|  |    | Status_ Inx - Shut/Blind -Move  | 1 bit  | DPT_ShutterBlinds  | 1.023  | R | Т |   | 0 – Move Up; 1 – Move Down |